# The Chromebook Classroom

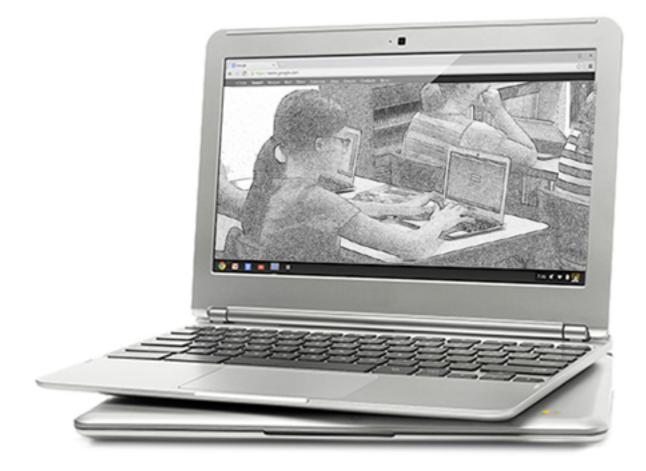

## TEC 994 Steve Young Fresno Pacific University

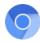

### TABLE OF CONTENTS

| Course Syllabus                                          | 2  |
|----------------------------------------------------------|----|
| Introduction to Chromebooks                              | 15 |
| Inside the Chromebook                                    | 20 |
| Creating a Google Account                                | 31 |
| Assignment 1 - Pre-Course Survey                         | 42 |
| Assignment 2 - Reading Reflection                        | 43 |
| Assignment 3 - TEC 994 Community Blog Submission 1       | 44 |
| Assignment 4 - Wifi Survey of School                     | 45 |
| Assignments 5~6 - App Reviews and Reflections            | 46 |
| Assignment 7 - Using Productivity Apps - Word Processing | 47 |
| Assignment 8 - Presentations                             | 48 |
| Assignment 9 - Spreadsheets                              | 49 |
| Assignment 10 - Surveys / Tests                          | 50 |
| Assignments 11~13 - Lesson Plans                         | 51 |
| Assignment 14 - Classroom Rules and Management           | 52 |
| Assignment 15 - TEC 994 Community Blog Submission 2      | 53 |
| Assignment 16 - Standards Correlation                    | 54 |
| Assignment 17 - Post-Course Survey                       | 56 |
| Course Evaluation                                        | 57 |
| About Your Instructor                                    | 61 |
| Requesting Online Grading                                | 62 |

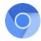

### **Course Syllabus**

### **Course Description**

A Chromebook is a laptop computer utilizing web-based apps and cloud storage. Affordable and powerful, these devices provide students and teachers access to a wide range of productivity and curricular applications. The course will cover the nuts-and-bolts of the Chromebook, as well as the use of productivity apps, online surveys, and learning groups. Hands-on assignments promote a practical, broad understanding of this new teaching and learning tool.

The course can be taken using a Chromebook, Windows, or Macintosh computer; it is not necessary to have access to a Chromebook to complete the course. Instructor support is readily available by email and phone.

The supplemental text: Michael Miller's *My Google Chromebook* (4th Ed.) ISBN-10: 0135911826 is suggested to achieve maximum benefit from the course if you are unfamiliar with Chromebooks. It is not included with the course materials and must be obtained independently; physical and online copies are available via vendors such as Amazon.com.

### **Course Dates:**

Enrollment is open and ongoing so students may enroll at any time and have no less than three weeks and up to one year from the official date of registration to complete the course.

#### **Primary Learning Outcomes**

Upon completion of the course participants shall:

- Understand the teacher's role in successfully utilizing Chromebooks in the classroom.
- Model teaching strategies to peers when instructing with technology.
- Be better prepared to manage a Chromebook classroom.
- Identify uses of technology for peer-to-peer and student communication.
- Gain hands-on experience creating curriculum-specific projects.
- Access and navigate the Chrome OS.
- Create and access documents.
- Access and use web based apps.
- Work collaboratively with peers.

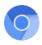

#### **Standards - Based Instruction**

... To ensure that students are prepared for their future we should: include technology and information literacy in state and local standards for what students should know and be able to do; ensure students use technology appropriately and responsibly; develop new student assessment tools; and strengthen partnerships with industry to help meet the work force needs of the future.

Taken from the Executive Summary of the U.S. Department of Education National Education Technology Plan (http://www.ed.gov/Technology/elearning/)

Assignments contained within this course meet several important proficiency guidelines as defined by **ISTE** (International Society for Technology in Education).

The ISTE Standards provide a framework for learning, teaching and leading that is amplified by technology. They provide a roadmap for educators worldwide as they navigate decisions about curriculum, instruction, professional learning and the transformation of pedagogy with technology.

For more about ISTE and the ISTE starndards go to: www.iste.org/standards

#### The seven Educator Standards are:

- 1. **Learner** Educators continually improve their practice by learning from and with others and exploring proven and promising practices that leverage technology to improve student learning.
- 2. **Leader** Educators seek out opportunities for leadership to support student empowerment and success and improve teaching and learning.
- 3. **Citizen** Educators inspire students to positively contribute to and responsibly participate in the digital world.
- 4. **Collaborator** Educators dedicate time to collaborate with both colleagues and students to improve practice, discover and share resources and ideas, and solve problems.
- 5. **Designer** Educators design authentic, learner-driven activities and environments that recognize and accommodate learner variability.
- 6. **Facilitator** Educators facilitate learning with technology to support student achievement of the 2016 ISTE Standards for Students.
- 7. **Analyst** Educators understand and use data to drive their instruction and support students in achieving their learning goals.

Each standard is broken down into several subsections (a, b, c, etc.). The relevancy of these standards to this course is one of awareness and familiarity. Later in the course you will be asked to select a number of assignments and assign an ISTE standard and subsection to them.

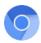

#### **Course Materials**

Workbook: TEC 994: The Chromebook Classroom, by Steve Young. Course Companion Website: With resources, links, videos, coursework modules, social media links.

#### **Course Requirements**

Hardware/Peripherals:

Computer - Chromebook, Windows or Macintosh computer (only ONE required to complete course).

Access to the Internet, high-speed preferred.

A Google account (see page 33).

### Policies and Procedures

For information on the Fresno Pacific University Academic Policies and Procedures for Independent Study Courses, go online to *https://ce.fresno.edu* and click the 'CE Policies and Procedures' link at the bottom of the page.

### **Grading Scale**

Letter grades, should one be requested, will be on the following scale:

90% -100% = 'A' 80% - 89% = 'B' 79% or below = 'No Credit'

Participants striving for an 'A' should demonstrate the ability to follow directions, show neatness and pride in their work, and thoughtfulness in their responses to written assignments. Students taking the course for 'Credit' are expected to adequately complete all assignments.

### Grading

FPU requires all instructors to submit student grades electronically. For me to do this you will need to request online grading. Please refer to the instructions at the end of this workbook detailing the process.

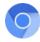

### Schedule of Topics

Pre Course Survey

- Introduction to Chromebooks
- Reading Reflection
- TEC 994 Community Blog Submission 1
- Hardware Tips and Tricks
- Filing and (Cloud) Storage
- WiFi Survey of School
- Apps for the Chromebook
- Using a Mac or Windows with Chromebook Apps
- App Review and Reflection Student App or Site
- App Review and Reflection Teacher App or Site
- Adding Apps from the Chrome Store
- Using Productivity Apps
- Creating a Word Processing Document
- Creating a Presentation Document
- Creating a Spreadsheet Document
- Creating a Survey / Test Document
- Lesson Plan 1 Using a Website
- Lesson Plan 2 Using an App
- Lesson Plan 3 Using Productivity App
- Classroom Rules and Safeguards
- TEC 994 Community Blog Submission 2
- Standards Correlation Chart
- Post Course Survey
- Course Evaluation

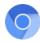

Assignments (18 total for a maximum of 100 points):

| • | Pre Course Survey                               | 5 points  |
|---|-------------------------------------------------|-----------|
| • | Reading Reflection                              | 10 points |
| • | TEC 994 Community Blog Submission 1             | 5 points  |
| • | WiFi Survey of School                           | 5 points  |
| • | App Review and Reflection - Student App or Site | 5 points  |
| • | App Review and Reflection - Teacher App or Site | 5 points  |
| • | Creating a Word Processing Document             | 6 points  |
| • | Creating a Presentation Document                | 6 points  |
| • | Creating a Spreadsheet Document                 | 6 points  |
| • | Creating a Survey / Test Document               | 6 points  |
| • | Lesson Plan 1 - Using a Website                 | 7 points  |
| • | Lesson Plan 2 - Using an App                    | 7 points  |
| • | Lesson Plan 3 - Using Productivity App          | 7 points  |
| • | Classroom Rules and Safeguards                  | 10 points |
| • | TEC 994 Community Blog Submission 2             | 5 points  |
| • | Standards Correlation Chart                     | 5 points  |
| • | Post Course Survey                              | 5 points  |

### **Evidence of Learning**

Participants in the course will be evaluated on their ability to follow the directions presented in this workbook to successfully complete all the assigned course projects. All written assignments should contain thoughtful, reflective responses applicable to their personal and/or professional experiences, indicating they have put consideration and effort in to their replies.

#### Instructor/Student Contact

I will email you to verify receipt of your registration and again once I have submitted your grade to FPU. If questions or concerns arise as you work through the course, please *never* hesitate to contact me - that's why I'm here! When contacting me e-mail is preferred, but if you need to phone please do so after 10:00 AM Pacific Time, being mindful of time zone differences, as early morning calls wake the family. Thanks for your cooperation and understanding.

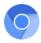

### **General Information**

For information on the Fresno Pacific University Academic Policies and Procedures for Independent Study Courses, go online to *https://ce.fresno.edu* and click the 'CE Policies and Procedures' link at the bottom of the page.

Please scan the materials to familiarize yourself with the sequencing and flow of the course before beginning the assignments. Knowing what lies ahead will help you achieve maximum benefit from each individual assignment and the course, as a whole.

Per FPU policy a minimum of one week per unit of study (three weeks, in this case) must transpire from your date of enrollment to the date your completed coursework is returned to me for evaluation and grading.

All grades must be submitted online to the university. When you have completed the course (shared all completed assignments and sent the links to the instructor) you will need to request online grading. To do so, please follow the directions found at the end of this workbook describing the process. Remember to request online grading when you submit your final assignments but no sooner, please.

Kindly allot sufficient time for me to review your work and submit your grade to the university. Per FPU policy I am allowed up to 10 business days to accomplish this, though it rarely ever takes me that long unless I am out of town. Once I have reviewed your work and submitted your grade to FPU I will email you notification that your grade is in FPU's hands awaiting posting.

#### **References & Resources**

Miller, Michael. My Google Chromebook (4th Edition). Indianapolis, IN: Que, 2019

www.iste.org/standards

www.cde.state.co.us/cdesped/accommodationsmanual\_ccss\_k12\_techscope

https://sites.google.com/site/chromebookclassroominthecloud/home \*

www.thejournal.com/articles/2015/04/14/3-reasons-chromebooks-are-shining-in-education.aspx

www.g4w.co/chrome-device-deployment-guide-google-docs

http://www.classthink.com/managing-chromebooks-in-schools/

http://nvlpubs.nist.gov/nistpubs/Legacy/SP/nistspecialpublication800-146.pdf

https://www.us-cert.gov/sites/default/files/publications/CloudComputingHuthCebula.pdf

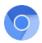

| Grading Rubric                      | Exemplary (A)                                                                                                    | Passing (B)                                                                                                    | No Credit                                                                                                    |
|-------------------------------------|----------------------------------------------------------------------------------------------------|----------------------------------------------------------------------------------------------------|----------------------------------------------------------------------------------------------------|
| Effort and<br>Perseverance          | Project continued until<br>complete; effort set forth<br>beyond that required;<br>took pride, going beyond<br>the basic requirements<br>set forth. Experimented<br>freely and frequently.                                                                        | With a bit more effort<br>& dedication projects<br>could have improved;<br>lacks finished quality;<br>met just the minimum<br>objectives of projects.                                                                                      | Project not seen to<br>completion; work inad-<br>equate. Seems hurried<br>to "just get it done" and<br>move to the next project.                                                                       |
| Craftsmanship<br>and<br>Consistency | Project completely and<br>patiently done with great<br>attention to detail; it was<br>as good as hard work<br>could make it. Tools &<br>techniques consistently<br>and properly demonstrat-<br>ed throughout the project.                                        | Average craftsmanship<br>but not as good as pos-<br>sible with more care,<br>time, effort and atten-<br>tion to de- tail. Quality<br>varied from project to<br>project.                                                                    | Below average effort.<br>Lack of pride in work. In-<br>consistent use of tools/<br>techniques from project<br>to project.                                                                              |
| Written<br>Assignments              | Depth of thought with<br>thorough, candid and<br>reflective replies. Relates<br>personal/professional<br>experiences. Few, if<br>any, errors in spelling,<br>punctuation, grammar.<br>Neatness and pride evi-<br>dent throughout. Thought<br>provoking at times. | Replies vague, ge-<br>neric, superficial,<br>abrupt. Strays away<br>from topic. Grammar,<br>spelling, punctuation<br>errors distracting. Word<br>processed replies is<br>in order due to poor<br>penmanship. Seems<br>rushed. Not engaged. | Assignments miss-<br>ing and/or incomplete.<br>Failed to follow direc-<br>tions as set forth in ma-<br>terials. "Yes"-"No" replies<br>without further discus-<br>sion to justify response<br>provided. |
| App Reviews                         | Forms complete with<br>thorough responses re-<br>lating directly to curricu-<br>lar use of the app.                                                                                                    | Forms completed but additional comments missing or incomplete.                                                                                                    | Forms incomplete with no additional comments.                                                                                                    |
| Community<br>Submissions            | Engages community with<br>relevant information and<br>commentary. Expresses<br>interest and willingness<br>to share ideas and opin-<br>ions.                                                                                                    | Submissions not engag-<br>ing. Does not interact<br>with fellow community<br>members.                                                                                                    | Submissions incomplete<br>with no additional com-<br>ments.                                                                                                    |
| Lesson Plans                        | Enthusiastically de-<br>veloped creative and<br>engaging lesson plans<br>which thoroughly incor-<br>porated the topic. Grade<br>and skill level appropri-<br>ate.                                                                                                | Lesson plans incorpo-<br>rated the topic selected,<br>but not as detailed or<br>engaging as possible.<br>Not grade or skill level<br>appropriate.                                                                                          | Lesson plans incomplete<br>or did not demonstrate<br>incorporation of topic<br>chosen.                                                                                                    |
| Standards<br>Correlation<br>Chart   | Correctly aligned course<br>assignments to ISTE<br>NETS-T standards and<br>performance indicator.                                                                                                    | Completed but did not<br>chose applicable stan-<br>dard or performance<br>indicator.                                                                                                    | Failed to complete the assignment or align all chosen assignments.                                                                                                    |

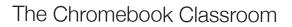

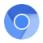

All people participating in the educational process at Fresno Pacific University are expected to pursue honesty and integrity in all aspects of their academic work. Academic dishonesty, including plagiarism, will be handled according to the procedures set forth in the Fresno Pacific University Catalog found at: *http://www.fresno.edu.* 

### **Continuing Education Student Learning Outcomes**

CE 1. Demonstrate proficient written communication by articulating a clear focus, synthesizing arguments, and utilizing standard formats in order to inform and persuade others, and present information applicable to targeted use.

CE 2. Demonstrate comprehension of content-specific knowledge and the ability to apply it in theoretical, personal, professional, or societal contexts.

CE 3. Reflect on their personal and professional growth and provide evidence of how such reflection is utilized to manage personal and professional improvement.

CE 4. Apply critical thinking competencies by generating probing questions, recognizing underlying assumptions, interpreting and evaluating relevant information, and applying their understandings to the professional setting.

CE 5. Reflect on values that inspire high standards of professional and ethical behavior as they pursue excellence in applying new learning to their chosen field.

CE 6. Identify information needed in order to fully understand a topic or task, organize that information, identify the best sources of information for a given enquiry, locate and critically evaluate sources, and accurately and effectively share that information.

### Fresno Pacific University Student Learning Outcomes

**Oral Communication:** Students will *exhibit* clear, engaging, and confident oral communication in both individual and group settings – and will critically *evaluate* content and delivery components.

**Written Communication:** Students will *demonstrate* proficient written communication by *articulating* a clear focus, *synthesizing* arguments, and utilizing standard formats in order to *inform* and *persuade* others.

**Content Knowledge:** Students will *demonstrate* comprehension of content-specific knowledge and the ability to apply it in theoretical, personal, professional, or societal contexts.

**Reflection**: Students will *reflect* on their personal and professional growth and *provide evidence* of how such reflection is utilized to manage personal and vocational improvement.

**Critical Thinking:** Students will *apply* critical thinking competencies by *generating* probing questions, *recognizing* underlying assumptions, *interpreting* and *evaluating* relevant information, and *applying* their understandings to new situations.

**Moral Reasoning:** Students will *identify* and *apply* moral reasoning and ethical decisionmaking skills, and *articulate* the norms and principles underlying a Christian world-view.

Service: Students will demonstrate service and reconciliation as a way of leadership.

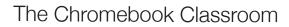

#### **Course Completion Checklist**

- Assignment 1: Pre Course Survey
- Assignment 2: Reading Reflection
- Assignment 3: TEC 994 Community Submission 1
- Assignment 4: WiFi Survey of School
- Assignment 5: App Review and Reflection student app or site
- Assignment 6: App Review and Reflection teacher app or site
- Assignment 7: Create a Word Processing Document
- Assignment 8: Create a Presentation Document
- Assignment 9: Create a Spreadsheet Document
- Assignment 10: Create a Survey / Test Document
- Assignment 11: Lesson Plan 1 Using a Website
- Assignment 12: Lesson Plan 2 Using an App
- Assignment 13: Lesson Plan 3 Using Productivity App
- Assignment 14: Classroom Rules and Safeguards
- Assignment 15: TEC 994 Community Submission 2
- Assignment 16: Standards Correlation Chart
- Assignment 17: Post Course Survey
- Submit Online Grade Request

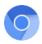

### **TEC 994 Companion Website**

An essential and integral part of this course is the companion website (the URL appears below). Within the site are links to the course syllabus, readings, learning resources, videos, and course assignments. Please take time to click on each link in the 'Resources', 'Links', and 'Videos' columns to familiarize yourself with their contents; you may find some hidden gems of knowledge for you and your students. I would suggest you begin with the first four videos as they provide a good introduction to Chromebooks for teachers and students. In the Coursework column at the bottom of the page are, in order, your assignments for the course.

Before jumping in please take the time to review both this workbook and the links on the website. Doing so will give you an understanding of the focus and flow of the course and how each assignment fits in with the greater whole.

| The                                                                                                    | Chrome                                                                                                    | book C                                                                                                    | lassroor                                                                                                    | n                                                              |                                                 |
|----------------------------------------------------------------------------------------------------|----------------------------------------------------------------------------------------------------|----------------------------------------------------------------------------------------------------|----------------------------------------------------------------------------------------------------|----------------------------------------------------------------|-------------------------------------------------|
| About this Cours                                                                                                    | se Course Syllab                                                                                                    | us Enroll                                                                                                    | Other Courses (Main                                                                                                    | n Website)                                                     |                                                 |
| TEC 994:                                                                                                    | The Chromebook                                                                                                    | Classroom                                                                                                    |                                                                                                    | FRESNO PA                                                      | ÇIFIC                                           |
| emerged: the                                                                                                    | earch for low a cost ga<br>e Chromebook. Afford<br>s and teachers access to<br>ications.                                                                                                    | able and powerful, th                                                                                                    | e Chromebook                                                                                                    | Click / tap here to vie<br>Pacific University                  |                                                 |
| the Chromeb<br>and learning                                                                                                    | ofessional development<br>ook, as well as the use<br>groups. Hands-on assig<br>of this new teaching and                                                                                                    | e of productivity apps,<br>nments promote a pra                                                                                                    | online surveys,                                                                                                    |                                                                |                                                 |
|                                                                                                    | an be taken using a C<br>s not necessary to have                                                                                                    |                                                                                                    |                                                                                                    |                                                                |                                                 |
|                                                                                                    | This is the botto<br>frame within the                                                                                                    | webpage.                                                                                                    | frame with                                                                                                    | edge of a scrollin<br>nin the webpage.                         |                                                 |
|                                                                                                    | Scroll down to vi                                                                                                    | ew the directory                                                                                                    | page, you                                                                                                    | o the bottom of th<br>may need to move<br>the right of the arr | ve your                                         |
| RESOURCES                                                                                                    | LINKS                                                                                                    | VIDEOS                                                                                                    | COURSEWORK                                                                                                    | SOCIALIZE                                                      | CONTACT                                         |
| Course Workbook [PDF]<br>Order Textbook [Amazon]<br>Learning with Technology<br>Technology in the Classroom<br>3 Reasons Chromebooks<br>Common Core Standards<br>ISTE Standards<br>Chromebook in Education<br>Google Docs User Guide<br>iCloud Apps User Guide | Chromebook Help<br>Google App Learning Center<br>Educational App Store<br>Extensions and Themes<br>App Reviews (3rd Party)<br>App Top Picks (3rd Party)<br>Tips and Tricks (3rd Party)<br>IT Resources<br>School WiFI Guide<br>WiFI Speed Test<br>Cloud Prining Setup<br>Deployment Guide (PDF) | What is a Chromebook<br>Chromebooks in Education<br>How Cloud Apps Work<br>Google Chrome 05<br>Introduction for Students<br>Chromebook Management<br>30 Ways (Slide Show)<br>How-to Videos<br>Installing Apps<br>Installing Extensions<br>Working with Files<br>Using Google Docs<br>Using Cloud Apps<br>Sharing an Assignment | Welcome Video<br>Course Assignments<br>Precourse Survey<br>Reading Reflection<br>Community Submission<br>WFI Survey<br>App Reviews<br>Chromebook EDU Community<br>Using Productivity Apps<br>Lesson Plan Form<br>Classroom Rules<br>Community Submission<br>Standards Correlation<br>Postcourse Survey<br>Course Fuluation | TEC 994 Community                                              | Contact Instructor<br>Fresno Pacific University |

### www.chromebook.steveyoungfpu.net

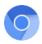

### TEC 994 Companion Website Directory

I have included many online resources (in various formats including video, pdf and websites) to enhance and expand your understanding of the Chromebook classroom. Some links relate directly to course projects (i.e. the reading reflection assignment) while others provide background knowledge and expanded explanations of various topics. Below are the links which appear at the bottom of the course companion webpage. Some links will open on the main web page while others will open a new browser tab.

#### RESOURCES

Course Workbook [PDF] Order Textbook [Amazon]

Learning with Technology Teaching with Technology Technology in the Classroom 3 Reasons Chromebooks...

Common Core Standards ISTE Standards

Chromebook in Education Google Docs User Guide iCloud Apps User Guide

### VIDEOS

What is a Chromebook Chromebooks in Education How Cloud Apps Work Google Chrome OS Introduction for Students Chromebook Management 30 Ways . . (Slide Show) How-to Videos

Installing Apps Installing Extensions Working with Files Using Google Docs Using iCloud Apps Sharing an Assignment

### COURSEWORK

Welcome Video Course Assignments Precourse Survey Reading Reflection Community Submission WiFi Survey App Reviews App Community Productivty Apps Lesson Plan Form Classroom Rules Community Submission Standards Correlation Postcourse Survey Course Evaluation

#### LINKS

Chromebook Help Google App Learning Center Educational App Store App Reviews (3rd Party) App Top Picks (3rd Party) Tips and Tricks (3rd Party)

IT Resources School WiFi Guide WiFi Speed Test Cloud Printing Setup Deployment Guide (PDF) SOCIALIZE

**TEC 994 Community** 

#### CONTACT

Instructor Fresno Pacific

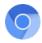

### About the Supplementary Text

The focus of this course is on using the Chromebook platform in an educational setting. To supplement the material covered in this workbook I have chosen the text, *My Google Chromebook (4th Ed)*.

The book does an excellent job covering the 'nuts-andbolts' of operation and use. I think you will find it a comprehensive resource in answering your Chromebook 'how to' questions.

The text is available from many sources, including Amazon.com, for around \$25. It is also available as a Kindle download. There is a link to the order page on the companion course website (look under Resources: Order Textbook [Amazon].

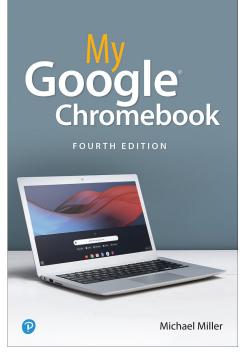

Here is a listing of some the topics covered in the text:

- Illustrated step-by-step instructions to Google Chromebook
- Help when you run into Chromebook problems or limitations
- Tips and Notes to help you get the most from your Chromebook
- Full-color, step-by-step tasks walk you through doing what you want with Google Apps
- Browse and search the Web with Google Chrome
- Manage content wherever it's stored: Chromebook, an external drive, or The Cloud
- Find great new apps and extensions for education
- Strengthen privacy with Incognito Mode and Google's privacy settings
- Watch TV, movies, and other video with Netflix, Hulu, or YouTube
- · Listen to music you've downloaded or streamed from Spotify or Pandora
- · Print with Google Cloud Print, even if your printer wasn't designed for it
- Fix photos in the cloud with Adobe Photoshop Express
- · Send, receive, read, and manage email through Google Gmail
- Create, import, edit, and format documents with Google Docs
- · Build and share spreadsheets with Google Sheets
- · Prepare and deliver live presentations with Google Slides
- Optimize Chromebook performance and battery life
- Troubleshoot and correct problems

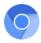

### Chrome Apps for Macintosh and Windows

If you are taking this course using a Macintosh or Windows computer you can still download, run, and evaluate Chrome apps. Because apps for Chromebooks are based on Chrome browser technology, you need to download and install the Google Chrome browser on your Mac or PC first. The Chrome browser acts as a 'virtual Chromebook' for apps.

To install the Chrome browser on either a Mac or PC go to: www.google.com/chrome

Once the Chrome browser is installed open Chrome and go to the Chrome app store at: *https://chrome.google.com/webstore* 

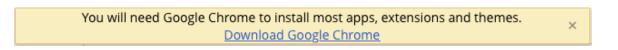

On a Mac, Chrome apps automatically organize themselves into a folder and create an icon on the Mac's dock.

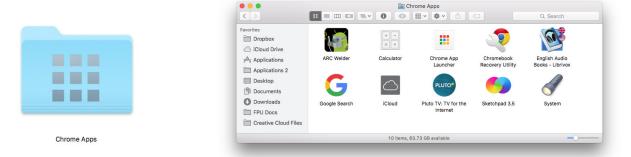

On a Windows computer you can run apps through the Chrome browser, just like a Chromebook.

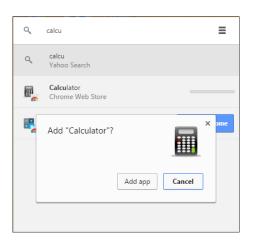

| <b>Q</b> Search o | or type URL |                           | ≡             |
|-------------------|-------------|---------------------------|---------------|
| Chrome            | Web Store   | Google Docs               | Google Drive  |
| YouTube           | Gmail       | <b>B</b><br>Google Search | Google Sheets |
| Google Slides     | Recovery    |                           |               |

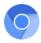

### Introduction

Welcome! After taking this course I would like for you to think of the Chromebook as a gateway; through this device you and your students will create, analyze, store and retrieve information. The Chromebook is a tool which allows you to organize learning and facilitate access to meaningful online resources and learning tools.

The course should heighten your awareness of how using technology will effect students. Through the course, I would like you to become proficient at using the Chromebook to solve problems, to infuse technology into your curriculum, and to integrate it into the academic lives of your students.

Many teachers resist using computers in their classrooms because they either don't understand or are intimidated by the technology, or both. For this reason a major objective of this course is to take away the mystery that often surrounds these machines by emphasizing their use as educational tools.

Technology in education is not new. Growing up in the 60s my teachers used 16mm projectors to show educational films. When I began teaching several years later I ran a computer lab using 1<sup>st</sup> generation computers from Radio Shack. Jump forward 30+ years, and most students carry in their pockets more computing power than an entire university had in the 80s. I recently read that an iPhone has something on the order of 20,000 times more computing power than the first Macintosh computer.

With the introduction of the Chromebook, the dynamic has shifted to low cost (often less than \$150) personal computing. iPads began the thrust to 1:1 computing (where every student has a device at their desk) a few years ago, but are more expensive than Chromebooks and use a touch interface as opposed to the more traditional keyboard / mouse interaction. The rise in popularity of Chromebooks offers the opportunity of 1:1 classrooms to more schools than ever before.

My hope is that through this course your comfort level using technology in general, and the Chromebook in particular, increases - to use it as a familiar, reliable tool to help you and your students reach curricular goals. In my view, the focus of every lesson in which a student engages should be the outcome. What knowledge or wisdom has the student gained? What social skills has the student reinforced? What personal goals has the student achieved? I am hoping that this course will give you a higher comfort level in using Chromebooks and their associated apps to deliver that instruction.

NOTE: Please take the time to review this workbook and the course companion website before beginning any work on the course. In doing so you may discover answers to questions which may arise when jumping right into the course projects. Hopefully your review will give you an insight in to the structure and flow of the course. Thanks!

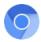

### What is a Chromebook?

A Chromebook is a laptop computer running the Chrome OS as its operating system. The device is designed to be used primarily while connected to the Internet, with most applications (apps) and data residing in "the cloud".

If you are unfamiliar with Chromebooks, I would suggest you view the first four videos in the 'Videos' column on the companion website, as they provide a good introduction for both teachers and students.

Chromebooks were first introduced in 2011 as a platform to showcase the Google Chrome web browser and (albeit somewhat confusing) the Chrome Operating System.

There are several features that separate Chromebooks from other computers. Chromebooks:

- Run the Chrome Operating System and are designed around the Chrome web browser
- Must have an active wireless internet connection to be fully functional
- Have limited storage capability (no Hard Drive)
- Only run apps written for Chrome
- Are typically much less expensive than Windows or Macintosh laptops.

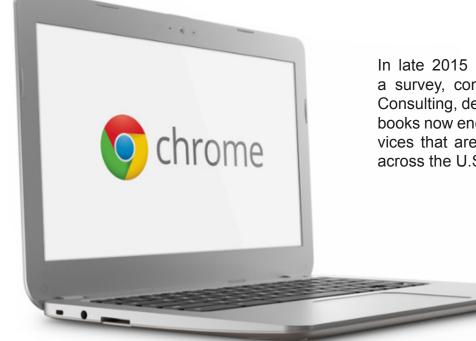

In late 2015 NBC news reported that a survey, conducted by Futuresource Consulting, demonstrated that Chromebooks now encompass over half the devices that are deployed in classrooms across the U.S.

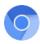

### Chromebook Glossary

**802.11 AC** - a wireless networking standard; indicates the potential speed of a connection.

Aura - the name of the desktop interface of the Chrome operating system.

Bluetooth - wireless technology standard for exchanging data over short distances.

**Chromebook** - category of notebook computer and mobile device that runs Google's cloudbased Chrome OS (operating system). Chromebooks are built primarily for Web browsing and are optimized for this purpose with the Google Chrome Web browser, as well as near instant-on and instant-resume capabilities.

**Chrome Instant** - enabled in settings, speeds up browsing so the user can view search results while typing them into the search bar, even before pressing enter.

**Chrome OS** - the operating system used with the Chromebook; unlike other systems (Windows or Macintosh), it is built around a web browser.

**Extensions** - small software programs that can modify and enhance the functionality of the Chrome browser.

**Google Apps and Extensions** - the suite of applications from Google including mail, calendar, word processing, spreadsheet, and presentations, and come pre-installed on a Chromebook.

**Google Cloud Print** - a technology that connects printers to the web, making available home and school printers from a Chromebook and any other web-connected devices one wishes to print from.

**Google Docs** - a Google productivity app that allows one to create documents, spreadsheets and presentations. One can also upload existing work to view, share and edit online. Documents created in Google Docs are accessible via Google Drive.

**Google Drive** - Google's Cloud service where the user can store, edit and share their files online and access them from anywhere.

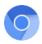

**Google ID** - essentially a Google mail / Gmail e-mail address. One must be created prior to using the Chromebook and all its features.

**Google Web store** - where all the tools, apps and extensions are obtained to make the most of the Chromebook.

**Guest User** - any person can log into another Chromebook as a Guest user but with limited use of the Chromebook; he or she can browse the Web, but not save or access files as a guest.

**HDMI** - (High-Definition Multimedia Interface) an audio/video interface for transferring video and audio data from a device to a compatible computer monitor, video projector, digital television, or digital audio device.

**Kensington Lock** or Kensington Slot - an anti-theft system whereby a locking cable is attached to a reinforced hole in a computer or other device.

**LCD** - (Liquid Crystal Display) the technology used for displays in notebooks and other small computers.

**LED** - (Light Emitting Diode) a solid state chip designed to emit light. They are used to illuminate laptop displays.

**Octane Score** - a browser-based benchmark test created by Google; tests the overall speed of a Chomebook, not just a specific device such as the processor.

**Omnibox** - Chrome's address bar, unique in that it also doubles as a search box.

**Pin** - the process of adding an icon from the palette of apps to the Shelf.

**Right-Click** - clicking the right hand button on a mouse (or two-finger double tapping the touchpad) to invoke a contextual menu, listing a series of actions. **Alt-Click** also invokes the right-click functions.

**Sandboxing** - the security features of Chrome and Chrome OS to help protect users from malware and viruses; stops infected web pages from spreading to other tabs or the computer.

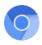

**SD Card** - (Secure Digital) a reusable memory card used in portable devices; on a Chromebook, it is used as a medium for extra memory storage, similar to a USB drive..

Shelf - area of the screen (lower left) that looks like a row of application icons.

**Solid State Drive** - (SSD), also known as a solid-state disk (though it contains no actual disk nor any moving parts); it uses integrated circuits as memory to store data.

**Spanner Icon** - situated to the right of the address bar; where one goes to customize and control the settings in Google Chrome.

**Status Area** - located on the far right hand bottom of the Chromebook screen, a group of icons (profile picture, battery life, WiFi signal, and time) depicting system information. Clicking on an icon opens the relevant menu.

**Touchpad** - pointing device consisting of a soft pad sensitized to finger movement or pressure; used especially on laptop computers as an alternative to a mouse.

**Unpin** - removing app icons from the shelf (this does not remove the actual apps from the Chromebook).

**USB** - (Universal Serial Bus) offers users simple connectivity. It eliminates the mix of different connectors for different devices like printers, keyboards, mice, and other peripherals. The USB connector allows many peripherals to be connected using a single standardized interface socket.

**USB Drive** - On a Chromebook, a USB drive (also called a thumb drive) can be used for extra memory storage or moving files from one device to another (without the internet).

**WiFi** - popular wireless networking technology which uses radio waves to provide wireless high-speed Internet and network connections.

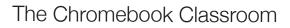

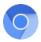

### Inside the Chromebook

As with the practical study of any computer, the Chromebook can be broken down into two basic elements: the hardware and the software. The physical Chromebook is very similar to a Windows or Macintosh laptop. To keep the cost down Chromebooks have no hard drive and generally use inexpensive components. While there is data storage in a Chromebook, it is very limited. A typical Windows or Mac laptop has 256GB of storage whereas a Chromebook may have as little as 2GB. In addition to the 'missing' hard drive, Chromebooks do not have a wired network connection - they rely solely on a WiFi connection to access the internet. Since virtually all data and documents require an internet connection, school infrastructure is a critical component to successful Chromebook deployment.

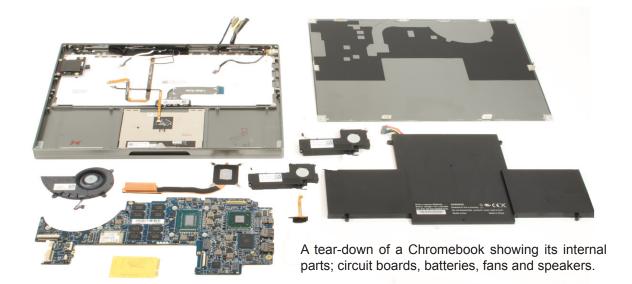

To interact with the user, Chromebooks have standard hardware: a screen, a keyboard, and several ports or access points. These ports include power (Chromebooks run on internal batteries which must be recharged via external adaptor), headphones, and USB port(s). Headphones are recommend for student use in the classroom as they may be listening to varied content. A USB port allows for the use of an external mouse or plugging in a thumb drive (for extra storage and system recovery). Additionally, there may be an HDMI port for connecting the Chromebook to an external monitor or video projector.

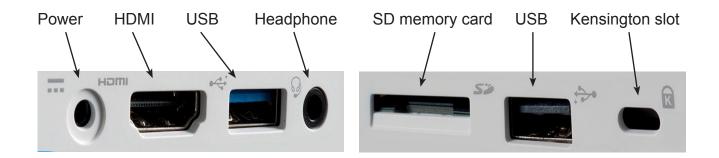

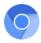

### Chromebook Keyboard Tips and Tricks

In looking at a Chromebook keyboard, you will see both the familiar and the unfamiliar. There are no caps-lock, function, page-up, or page-down keys. Since most teachers are familiar with computers, these tips and tricks highlight features unique to the Chromebook experience.

The next few pages list some helpful keyboard tricks and shortcuts.

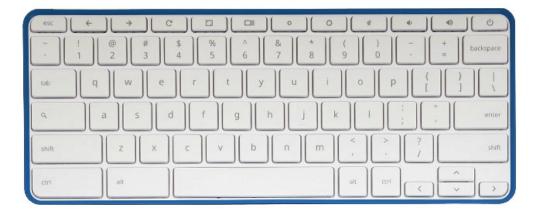

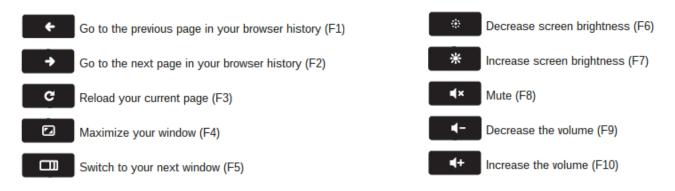

### How To Take A Screen Shot (Capture) On A Chromebook

To take a screen capture of your entire screen press the 'Ctrl' and 'Window Switcher' (usually the 6th key from the left) keys at the same time.

To capture an area of the screen, add shift to the key combination. A cross hair cursor will appear; drag to define the rectangular portion of the screen you wish to capture.

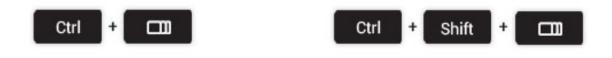

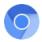

### **Open Task Manager**

Is Chrome suddenly running slow? It could be a misbehaving extension or webpage sucking up resources. View all running apps by using the task manager, then close all unneeded tasks.

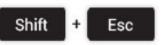

| Task             | Memory   | CPU | Network | Process ID |
|------------------|----------|-----|---------|------------|
| 💿 Browser        | 123,748K | 19  | 0       | 624        |
| 🔹 🎓 GPU Proces   | 21,628K  | 15  | N/A     | 76         |
| Background       | 102,380K | 0   | 0       | 11240      |
| 🛚 🝐 Extension: 🗧 | 27,264K  | 0   | 0       | 11246      |
| extension:       | 23,664K  | 0   | 0       | 11252      |
| 🛚 🧭 Extension: 🛙 | 23,416K  | 0   | 0       | 11263      |
| 🐖 Extension: F   | 60,340K  | 0   | 0       | 1127       |
| 🖈 Extension:     |          |     | 0       |            |

### Lock the Screen

If you're going to leave your computer unattended, you may wish to lock your screen to prevent anyone else using your Chromebook. Press 'Search' and 'L'.

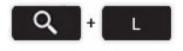

#### Toggle Caps Lock On/Off

Chromebooks don't come with a dedicated Caps Lock key. To evoke caps lock, use the 'Alt' and 'Search' keys. A caps lock indicator will appear in the lower right corner of the screen. Repeat the key combination to turn caps lock off.

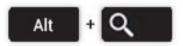

To view all the keyboard shortcuts, use 'Ctrl' with 'Alt' and '?'. Press 'esc' to hide.

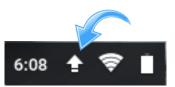

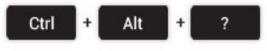

| esc back          | forward reload | full screen switch window                      | bright down bright up | mute vol. down | vol. up                    |
|-------------------|----------------|------------------------------------------------|-----------------------|----------------|----------------------------|
| ~ II              | @ 2 # 3 \$     | .4 %5 ^6                                       | &7 *8 (9              | )0             | Go back                    |
|                   |                |                                                |                       |                |                            |
| tab q             | w e            | Hold Control, Alt, Shi<br>keyboard shortcuts f |                       | р              | ([ ]]                      |
|                   |                | Type Ctrl+Alt+/ or                             | Escape to hide        |                |                            |
| bisable Caps Lock |                | Learn r                                        | nore                  |                | "' enter Disable Caps Lock |
| shift             | z x            | c v b                                          | n m <,                | >. ?/          | shift                      |
| ctri              |                |                                                |                       | alt ctrl l     | left down right            |

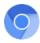

# Commonly Used Keyboard Shortcuts

| Ctrl+N                                                          | Open a new window                                                                                |
|-----------------------------------------------------------------|--------------------------------------------------------------------------------------------------|
| Ctrl+Shift+N                                                    | Open a new window in incognito mode                                                              |
| Ctrl+T                                                          | Open a new tab                                                                                   |
| Ctrl+O                                                          | Open a file in the browser                                                                       |
| Ctrl+Shift+Q                                                    | Sign out of your Google Account on Chrome OS                                                     |
| Ctrl+W                                                          | Close the current tab                                                                            |
| Ctrl+Shift+W                                                    | Close the current window                                                                         |
| Ctrl+Shift+T                                                    | Reopen the last tab you've closed. Google<br>Chrome remembers the last 10 tabs you've<br>closed. |
| Ctrl+1 through Ctrl+8                                           | Go to the tab at the specified position in the window                                            |
| Ctrl+9                                                          | Go to the last tab in the window                                                                 |
| Alt+1 through Alt+8                                             | Go to the window at the specified position                                                       |
| Alt+9                                                           | Go to the last window open                                                                       |
| Ctrl+Tab                                                        | Go to the next tab in the window                                                                 |
| Ctrl+Shift+Tab                                                  | Go to the previous tab in the window                                                             |
| Alt+Tab                                                         | Go to the next window you have open                                                              |
| Alt+Shift+Tab                                                   | Go to the previous window you have open                                                          |
| Click and hold the Back or Forward arrow in the browser toolbar | See your browsing history for the tab                                                            |
| Backspace, or press Alt and the left arrow                      | Go to previous page in your browsing his-<br>tory.                                               |
| Shift+Backspace, or press Alt and the right arrow               | Go to the next page in your browsing his-<br>tory.                                               |
| Press Ctrl and click a link                                     | Open the link in a new tab in the back-<br>ground                                                |
| Press Ctrl+Shift and click a link                               | Open the link in a new tab and switch to the newly opened tab                                    |
| Press Shift and click a link                                    | Open the link in a new window                                                                    |
| Drag a link to a tab                                            | Open the link in the tab                                                                         |
| Drag a link to a blank area on the tab strip                    | Open the link in a new tab                                                                       |
| Type a URL in the address bar, then press Alt+Enter             | Open the URL in a new tab                                                                        |
| Press Esc while dragging a tab                                  | Return the tab to its original position                                                          |
| Ctrl+Shift+L                                                    | Locks your screen                                                                                |

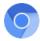

# Page Shortcuts

| Press Alt and up arrow        | Page up                                                                                          |
|-------------------------------|--------------------------------------------------------------------------------------------------|
| Press Alt and down arrow      | Page down                                                                                        |
| Space bar                     | Scroll down the web page                                                                         |
| Press Ctrl+Alt and up arrow   | Home                                                                                             |
| Press Ctrl+Alt and down arrow | End                                                                                              |
| Ctrl+P                        | Print your current page                                                                          |
| Ctrl+S                        | Save your current page                                                                           |
| Ctrl+R                        | Reload your current page                                                                         |
| Ctrl+Shift+R                  | Reload your current page without using cached content                                            |
| Ctrl and +                    | Zoom in on the page                                                                              |
| Ctrl and -                    | Zoom out on the page                                                                             |
| Ctrl+0                        | Reset zoom level                                                                                 |
| Esc                           | Stop the loading of your current page                                                            |
| Press Alt and click a link    | Open the link in a new tab in the background                                                     |
| Ctrl+D                        | Save your current webpage as a bookmark                                                          |
| Ctrl+Shift+D                  | Save all open pages in your current window as bookmarks in a new folder                          |
| Drag a link to bookmarks bar  | Save the link as a bookmark                                                                      |
| Ctrl+F                        | Open the find bar to search your current page                                                    |
| Ctrl+G or Enter               | Go to the next match for your input in the find bar                                              |
| Ctrl+Shift+G or Shift+Enter   | Go to the previous match for your input in the find bar                                          |
| Ctrl+K or Ctrl+E              | Perform a search. Type a search term after the question mark in the address bar and press Enter. |
| Ctrl+Enter                    | Add www. and .com to your input in the address bar and open the resulting URL                    |
| Ctrl+                         | Take a screenshot of your current page                                                           |
| Ctrl+ Shift+                  | Take a partial screenshot                                                                        |
| Ctrl+U                        | View page source                                                                                 |
| Ctrl+Shift+I                  | Toggle the display of the Developer Tools panel                                                  |
| Ctrl+Shift+J                  | Toggle the display of the DOM Inspector                                                          |

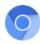

# **Browser Settings**

| Ctrl+Shift+B   | Toggle the display of the bookmarks bar. Bookmarks appear on the New Tab page if the bar is hidden.                                                                                                    |
|----------------|----------------------------------------------------------------------------------------------------|
| Ctrl+M         | Open the Files app                                                                                                    |
| Ctrl+.         | Display hidden files in the Files app                                                                                                    |
| Ctrl+H         | Open the History page                                                                                                    |
| Ctrl+J         | Open the Downloads page                                                                                                    |
| Shift+Esc      | Open the Task Manager                                                                                                    |
| Ctrl+Alt+/     | Open the list of available keyboard shortcuts                                                                                                    |
| Ctrl+?         | Go to the Help Center                                                                                                    |
| Ctrl+          | Configure monitor display                                                                                                    |
| Shift+Alt+S    | Place focus on the status area in the top-right corner of the screen.<br>Use the actions listed for Shift+Alt+T to move the focus.                                                                                                    |
| Shift+Alt+T    | <ul> <li>Place focus on the browser toolbar</li> <li>Press Tab or the right arrow to focus on the next item in the toolbar</li> <li>Press Shift+Tab or the left arrow to focus on the previous item in the toolbar</li> <li>Press Ctrl+Alt and the up arrow to focus on the first item in the toolbar</li> <li>Press Ctrl+Alt and the down arrow to focus on the last item in the toolbar</li> <li>Press Space or Enter to activate buttons, including page actions and browser actions</li> <li>Press Shift +  to open the context menu for the button (if available).</li> <li>Press ESC to return focus to the page</li> </ul> |
| Ctrl +         | Switches focus to the next keyboard-accessible pane. Panes include:                                                                                                    |
| or Ctrl +      | <ul> <li>Status bar containing the time, network icon, and battery icon in the upper-right corner of the screen</li> <li>Address bar</li> <li>Bookmarks bar (if visible)</li> <li>The main web content (including any infobars)</li> <li>Downloads bar (if visible)</li> </ul>                                                                                                    |
| Alt+Shift+B    | Place focus on the bookmarks bar. Use the actions listed for Shift+Alt+T to move the focus.                                                                                                    |
| Alt+E or Alt+F | Open the wrench menu on the browser toolbar                                                                                                    |
| Ctrl+Alt+Z     | Enable or disable accessibility features if you're not signed in with a Google Account. If you're signed in, you can configure the accessibility feature on the Settings page.                                                                                                    |

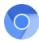

# Text Editing

| Ctrl+A                           | Select everything on the page                  |
|----------------------------------|------------------------------------------------|
| Ctrl+L or Alt+D                  | Select the content in the address bar          |
| Press Ctrl+Shift and right arrow | Select next word or letter                     |
| Press Ctrl+Shift and left arrow  | Select previous word or letter                 |
| Press Ctrl and right arrow       | Move to the end of the next word               |
| Press Ctrl and left arrow        | Move to the start of the previous word         |
| Press Alt and up arrow           | Page up                                        |
| Press Alt and down arrow         | Page down                                      |
| Press Ctrl+Alt and up arrow      | Home                                           |
| Press Ctrl+Alt and down arrow    | End                                            |
| Ctrl+C                           | Copy selected content to the clipboard         |
| Ctrl+V                           | Paste content from the clipboard               |
| Ctrl+Shift+V                     | Paste content from the clipboard as plain text |
| Ctrl+X                           | Cut                                            |
| Ctrl+Backspace                   | Delete the previous word                       |
| Alt+Backspace                    | Delete the next letter (forward delete)        |
|                                  |                                                |
| Ctrl+Z                           | Undo your last action                          |

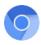

#### Page 27

### The Chromebook Trackpad

### To Scroll on a Chromebook Trackpad / Touchpad

To scroll a webpage on a Chromebook place two fingers on the trackpad then move them up or down (depending on your desired scroll direction) to make the page travel.

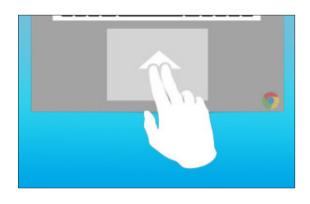

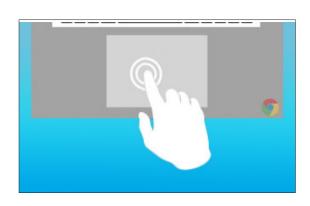

### To Right Click on a Chromebook Trackpad

To click (the same as clicking the left button on a mouse), briefly push down with one finger. Most trackpads will give an audible clicking sound.

### To Right Click on a Chromebook Trackpad

To right-click on a Chromebook using the trackpad does not require you to plug in a USB mouse. To right-click, tap once on the trackpad using two fingers.

This will open the right-click options.

| $\bigcirc$ |                    |  |
|------------|--------------------|--|
| iCloue     | New tab            |  |
|            | Unpin from shelf   |  |
|            | Open as window     |  |
|            | Options            |  |
|            | Remove from Chrome |  |
|            | App info           |  |
|            |                    |  |

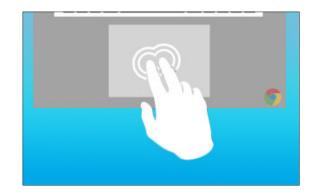

**NOTE:** Since all Chromebooks have a USB port, it is possible to plug in a standard mouse, bypassing the trackpad.

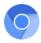

### The Chromebook Screen - Graphical User Interface

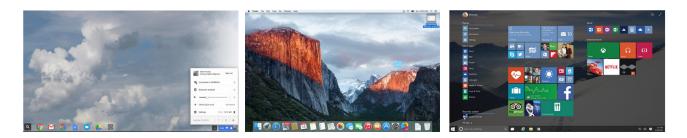

The graphical user interface (GUI) is the visual experience a computer presents to its user. Every type of computer has a GUI - a way of visually presenting information, guiding the computer user on how to access information, control functions, and manipulate settings. In the photo above you see the GUI of a Chromebook, a Macintosh and a Windows computer; they have much in common. There is a visual backdrop (or 'theme'), a series of icons (small images of folders, apps and controls) and text-based menus which can be called upon as needed.

Chromebooks, lacking the vast storage capabilities available to other types of computers, do not have a sophisticated mechanism for filing, organizing, and retrieving files and programs. Since most of the apps and documents are saved in the Cloud, Chromebooks have a simplified GUI. Most major functions are handled through a web interface; using a Chromebook is similar to using a web browser on a Mac or Windows computer. The main engine driving the operation of a Chromebook is the Google Chrome browser.

Operationally, using a Chromebook is the same as a Mac or PC. Clicking an icon invokes its function - opening a folder, launching an app, displaying a website. Right-clicking (alt-click) an icon will open a contextual menu displaying options relating to that item.

The 'less is more' philosophy is evident in the design of the Chromebook interface; there is nothing that is not needed by the average user. There are no 'power user' options to substantially alter the look and feel of a Chromebook.

Apart from simplicity, the main goal of the Chromebook is familiarity. For casual users, the process of working on a Chromebook will be very routine.

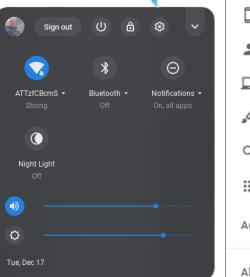

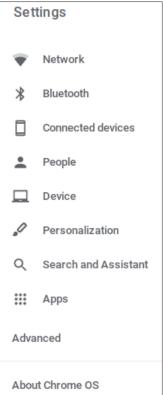

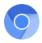

### **Cloud Computing**

Cloud computing is a subscription based service where you can obtain networked storage space and computer resources. One way to think of Cloud computing is to consider your experience with email. Your email service provider takes care of housing all the hardware and software necessary to support your personal e-mail account. When you want to access your e-mail you open your web browser, go to the e-mail client, and log in. The most important part of the equation is having internet access. Your email is not housed on your physical computer; you access it through an

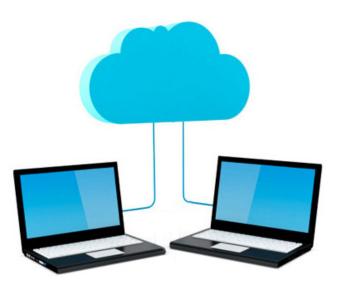

internet connection, and you can access it anywhere, as long as you have access to the internet. Your email is different than software installed on your [non-Chromebook] computer, such as a word processing program.

When you create a document using word processing software, that document stays on the device you used to make it unless you physically move it. An email client is similar to how Cloud computing works except instead of accessing just your email, you can choose what information you have access to within the cloud. The cloud makes it possible for you to access your information from anywhere at any time. While a traditional computer setup requires you to be in the same location as your data storage device (typically the computer hard drive), the cloud takes away that step. The cloud removes the need for you to be in the same physical location as the hardware that stores your data. Your cloud provider can both own and house the hardware and software necessary to run your home or classroom applications.

You need an internet connection in order to access the cloud. This means that if you want to look at a specific document you have housed in the cloud you must first establish an internet connection, either through a wireless or wired internet or a mobile broadband connection. The

### Unable to connect to the Internet

Google Chrome can't display the webpage because your computer isn't connected to the Internet.

ERR\_INTERNET\_DISCONNECTED

benefit is that you can access that same document from wherever you are with any device that can access the internet. These devices could be a desktop, laptop, tablet, or phone. This can also help you to function more smoothly because anyone who can connect to the internet and your cloud can work on documents, access software, and store data.

Found at: https://www.us-cert.gov/sites/default/files/publications/CloudComputingHuthCebula.pdf

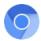

### WiFi Networks

Going hand-in-hand with Cloud Computing are networks. This is the technology which connects a device (such as a Chromebook) to other devices - a printer, a server, the internet. Like more traditional connections, computer networks have certain specifications relating to speed and capacity. A good network is fast, reliable and can handle multiple devices simultaneously. While it is certainly not your job as a teacher to understand (let alone troubleshoot) networking issues, it is important to know a bit more than 'I turn it on and magic happens'.

It is easiest to look at a network from two perspectives: your local device on one end, and the internet at large on the other. We can assume that the internet 'works' - web pages and cloud services are active and available, waiting for you and your students to access them. It is the several pieces of technology between the internet and your Chromebook that comprise a network.

In most school districts the internet signal goes to the district office, where it is subject to a firewall and other safeguarding software before being sent to school sites. At each site the signal is distributed around campus via fiber optic or ethernet wiring. In your classroom, both wired and wireless (WiFi) networking should be available. At some point a device, called a router, turns the wired signal into a wireless WiFi signal and broadcasts it over a short range. These access points should be plentiful - one per classroom is ideal.

The speed to the WiFi network is very important - the FCC considers 10Mbps to 25Mbps reasonable for households that stream video, but classrooms that may have 30 students watching an instructional video on their Chromebooks will need a much faster connection (each connection lowers the overall speed of the network). In assignment 4 you will be asked to test the speed of a wireless network.

#### A School network should be:

- **Fast** enough to ensure unhindered access to learning resources
- **Reliable** so learning is not interrupted by technical glitches
- **Safe** providing access to only to resources which are appropriate for each individual and protecting everyone from unwanted external connections
- Secure so we can be sure we are being safe from hackers
- Scalable adding 100 new devices to the network will not cause problems

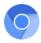

### Setting up a Google Account

If you do not already have a Google account, you will need to create one to complete the course. Go to: *https://accounts.google.com/signup* 

A Google Account gives you access to Google products like Gmail, Google+, and YouTube with a single username and password. A Google Account comes with a Gmail address and a Google+ Profile. Once you create a Google Account you can use that same username and password to sign in to any Google product. You can not access the full functionality of a Chromebook without signing in with a Google account.

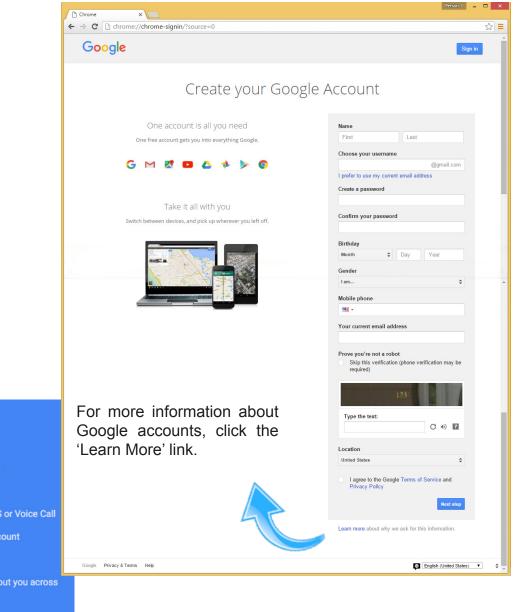

#### Help

#### Create a Google Account

Creating a strong password

Verify your Google Account

Verify your account via SMS or Voice Call

Checking if you have an account

Browser requirements

Control what others see about you across Google services

About Google Accounts

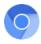

### Google Account Settings

Once your account is established, a visit to the 'My Account' page is in order. To access the account settings, go to the *Google.com* web page on a browser and click on the circular icon in the upper right corner of the window. If you are not signed in, click the **Sign in** button.

'My Account' gives you access to settings for privacy and data security. There are options for changing your ID photo, email address(es), password, and name.

It is possible to have a Google username independent of other information - the username assigned to my Google account is 'Steve Young' but it could easily be reset to 'Number1StarTrekFan'. This Google name is used as the identifier when using Google Communities or sharing files.

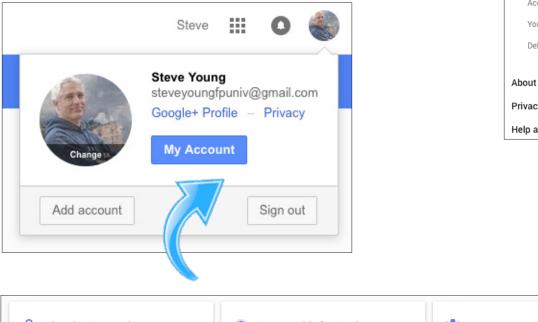

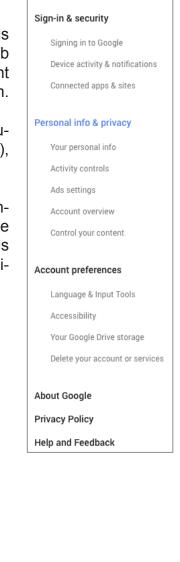

Welcome

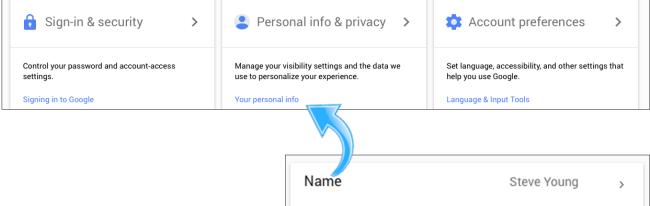

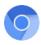

### About Chromebook Apps

A computer without apps (also called programs or applications) is nothing more than a digital picture frame. Apart from the operating system, which works on a purely functional level, a computer can not 'do' anything. It is the apps which instruct the computer how to display websites, perform music, teach spelling, send emails, and all the other things we expect computers to do. Chromebooks can process three kinds of apps: **hosted**, **packaged and extensions.** The differences may be subtle to a non-techie, but the distinctions are important.

### **Hosted Apps**

A hosted app is a Chrome application which depends on an internet connection to work. The app is not stored on the Chromebook; it is temporarily accessed from the cloud. When the app is closed, the app itself is not saved; it must be reloaded from the Cloud again. Google Docs is an example of a hosted app.

| Apps       |  |
|------------|--|
| Games      |  |
| Extensions |  |
| Themes     |  |
|            |  |

### **Packaged Apps**

A packaged app runs straight from your computer and does not necessarily need an internet connection to operate. An example is Google Keep, which allows you to write notes even when offline. The limiting factor of how many packaged apps you can have installed is the size of the Chromebook's memory.

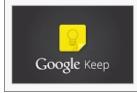

Google Keep - notes and lists offered by google.com

Quickly capture what's on your mind and share those thoughts with friends and family.

### **Chrome Extensions**

Extensions add functionality to existing Chromebook apps.

| Google Dictionary (by Google) |                     |                     |                 |            |  |
|-------------------------------|---------------------|---------------------|-----------------|------------|--|
| OVERVIEW                      | REVIEWS             | SUPPORT             | RELATED         |            |  |
| • • • • •                     |                     |                     |                 |            |  |
| 3. Fast i                     | search              |                     | ×               |            |  |
| We know                       | Try to find some    | ething by looking   | or              | n answer   |  |
| aim to                        | otherwise seeki     | ng carefully and t  | horoughly.      | io can sa  |  |
| website                       |                     |                     | More »          | d bytes fr |  |
| efficien                      | by or our serving t |                     | o prokon our k  | wn speed   |  |
| averag                        | e response time o   | n a search result i | s a fraction of | a second   |  |

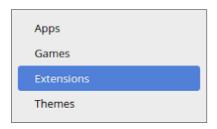

For example, the Google Dictionary extension provides a pop-up definition when a word on a web page is clicked.

### Chromebook Apps

You may already have a collection of favorite, 'must have' apps you use with your students on non-Chromebook devices - these may or may not be available for the Chromebook. A large percentage of educational software use the Windows or Macintosh operating system. If an entire curriculum is dependent on a particular piece of software, some thought should be put into the ramifications of using a different computing platform.

If the bulk of your and your students' computer use is online, then using a Chromebook should present no compromise in the resources available to you. One of the purposes of this course is to familiarize you with the range and quality of Chromebook apps.

If you are taking this course and do not have access to a Chromebook, rest assured most apps run on Macintosh and Windows computers as well.

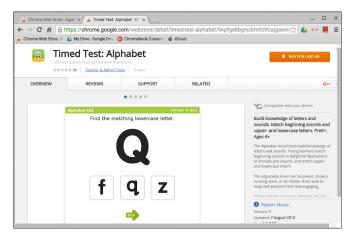

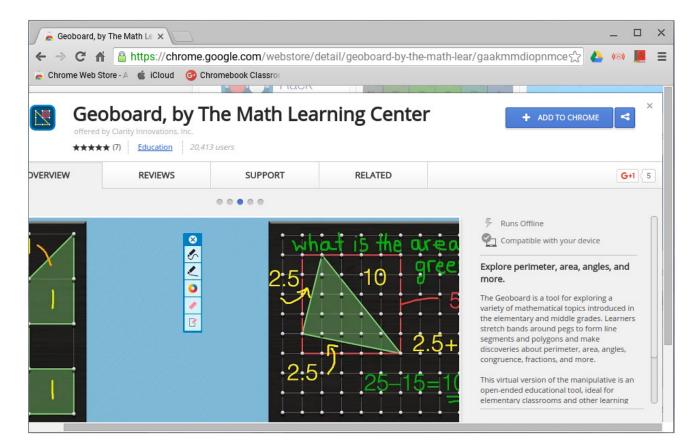

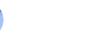

### **Installing Apps**

Depending on the make, model and manufacturer of the Chromebook, some apps may already be installed. Installing apps (or in some cases, bookmarking the app on the Chromebook with an easy to find icon) is a simple process. Accessing the Google Web Store (go to: *www.chrome.google.com/webstore*) opens a web page with options for viewing apps by category, type, or searching by keyword; to see a demonstration, watch the 'Installing Apps' video on the TEC 994 course companion website.

Once an app has sparked your interest, clicking on its graphic will display a detail page. Included in the information is a 'Compatible with your device' notice, indicating whether your Chromebook can run the app. Clicking the 'ADD TO CHROME' link will install the app onto your Chromebook and create an icon in the Launcher. The Launcher icon on the Chromebook's desktop looks like this **sector** or this.

ADD TO CHROME

With a commercial app, you may have the option to download a demonstration copy. These are usually fully functional, but with a limited lifespan.

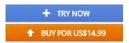

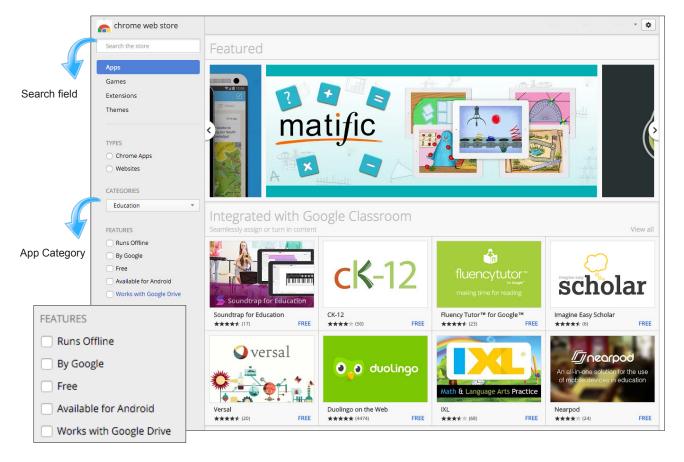

NOTE: For a visual explanation, see the 'Installing Apps' video on the companion website.

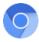

Apps

Extensions

Themes

#### Installing Extensions

The process of installing extensions is essentially the same as installing apps.

Make sure to check the 'Extensions' option in the left hand pane of the Chrome Web Store.

Some extensions, like Read & Write (illustrated below) require you to give it access to some aspects of your Google account to function, as seen in the illustration (right).

To see a demonstration, watch the 'Installing Extensions' video on the companion website.

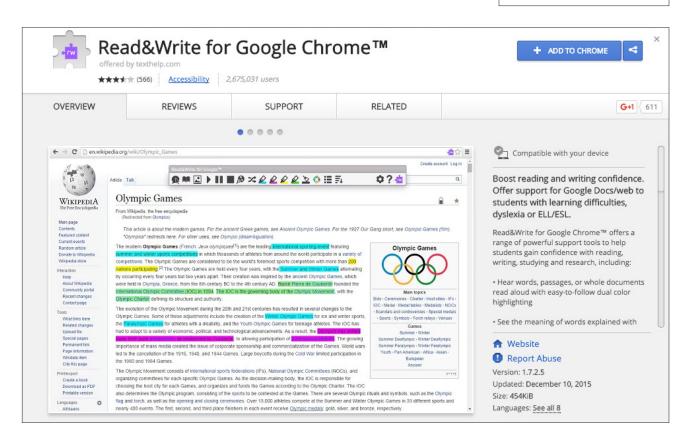

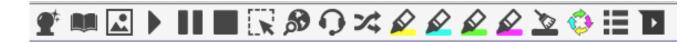

NOTE: For a visual explanation, see 'Installing Extensions' video on the companion website.

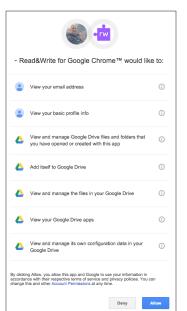

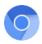

### Printing

In the old days you would connect a printer to a computer by plugging in a cable from the computer to the printer. With the advent of networking, a computer is able to print to any printer on the same network, even if the printer is down the hall or in the library.

Chromebooks, lacking the ability to connect directly to a printer, must rely on a wireless network. There are two options: using a Cloud-ready printer, or configuring a printer to use with the Chromebook through the use of the Chrome web browser on a Windows or Macintosh computer.

In the illustration the Chromebook can 'see' a cloud-ready printer and, after registering the device, print to it.

Click on the 'Cloud Printing Setup' link on the course website for more info.

## www.google.com/cloudprint/learn/

| < s  | ettings                                                                                                    |          |
|------|----------------------------------------------------------------------------------------------------|----------|
| Dev  | ices                                                                                                    |          |
| New  | devices                                                                                                    |          |
| ē    | EPSON WF-2660 Series (EPSON659048)                                                                                    | Register |
| in G |                                                                                                    | ×        |
|      | Confirm registration<br>Do you wish to register the printer EPSON WF-2660 Series (EPSON659048) to Google Cloud Print? |          |
|      | Cancel Register                                                                                                    |          |
|      |                                                                                                    |          |

| Getting Started with Google Cloud Print |                                                                                                    |                                                                                                    |  |  |  |
|-----------------------------------------|----------------------------------------------------------------------------------------------------|----------------------------------------------------------------------------------------------------|--|--|--|
|                                         | Classic printers                                                                                                    | Cloud Ready printers                                                                                                    |  |  |  |
| F                                       | Classic Printers connect to a laptop or<br>PC, and register with Google Cloud Print<br>using a feature of Google Chrome.<br>Learn more. | <b>Cloud Ready Printers</b> connect directly to the internet<br>and can register themselves with Google Cloud Print<br>without a laptop or PC.<br>Learn more. |  |  |  |
|                                         | Add Classic printer »                                                                                                    | Add Cloud Ready printer »                                                                                                    |  |  |  |

For non-cloud ready printers, the configuration / registration must be done on either a Windows or Macintosh computer. Log onto your Google account in the Chrome web browser, and follow the directions.

| Þ                     | New printer on your network<br>Add the printer to Google Cloud Print so<br>you can print from anywhere. | × |
|-----------------------|----------------------------------------------------------------------------------------------------|---|
| Add to Cloud Print    |                                                                                                    |   |
| Don't show this again |                                                                                                    |   |

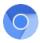

#### Managing Files and Storage

There are two types of information stored on a Chromebook: Apps and Documents.

The first type, Apps, are visible in the Launcher. There can be multiple 'pages' of apps, and swiping left and right will move from page to page.

The second type of information that can be stored on your Chromebook are Documents. These

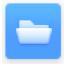

may be screen captures, files download from the internet, email attachments, or documents generated from an app (such as Google Keep). All these files and documents are accessed by clicking the 'Files' icon on the desktop or in the Launcher.

To view the Chromebook's available memory, click the 'Settings' icon. As a rule, you can not add internal memory to a Chromebook. If your device came with 8GB of memory (to be shared between apps and documents), you cannot upgrade to 32GB.

|                   | :      |
|-------------------|--------|
| New window        | Ctrl+N |
| New folder        | Ctrl+E |
| Show hidden files |        |
| Help              |        |
| > 7.8 GB left 🗕   |        |

The workaround to free-up local (non-Cloud based) storage is to transfer documents to a thumb drive (inserted into the USB

port). The device (thumb drive) will appear in the Files window as a USB icon, and include information on the size of the thumb drive. Dragging documents from your Google Drive or the Chromebook drive (labeled 'My Drive') to the thumb drive will copy the files onto the thumb drive. Those files can then be deleted from the Chromebook, freeing up additional space for future use.

|       | Recent                           |                               |        | PEN + <u>1</u> Q |                 |
|-------|----------------------------------|-------------------------------|--------|------------------|-----------------|
|       | <ul> <li>Google Drive</li> </ul> | Name                          | Size   | Туре             | Date modified - |
|       | > 🗈 My Drive                     | EBOOK RUBRIC.gdoc             | -      | Google d         | Dec 17, 2011,   |
|       | 🚓 Shared with me                 | US National Archives.gslides  | -      | Google p         | Mar 18, 2012,   |
|       | © Recent                         | 771 ch 7 presentation Sjosted | -      | Google p         | Aug 3, 2012, 1  |
|       | <b>∓</b> Offline                 | PencilCase.webloc             | 262 by | WEBLOC           | Mar 27, 2014,   |
| (     |                                  | googledrive.ibooks            | 3.9 MB | IBOOKS f         | Aug 17, 2014,   |
|       | > \$ 8GB ▲                       | Untitled document.gdoc        | -      | Google d         | Jan 25, 2015, 1 |
| USB 📑 | Add new services                 | castle.epub                   | 6.7 MB | EPUB file        | Feb 3, 2015, 6: |
|       |                                  | Lost & Found Flyer copy.pages | 3.2 MB | PAGES file       | Feb 19, 2015,   |
|       |                                  | pages.html                    | 468 by | HTML do          | Feb 19, 2015,   |
|       |                                  | 🏥 eBook Library Ford.PNG      | 902 KB | PNG ima          | Apr 22, 2015, 9 |
|       |                                  | Post Course Survey Ford.pdf   | 90 KB  | PDF docu         | Apr 22, 2015, 9 |
|       |                                  | Star Wars Ep IIX Script.pdf   | 3.9 MB | PDF docu         | Jan 22, 2016, 9 |

NOTE: For a visual explanation, see 'Working with Files' video on the companion website.

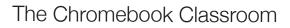

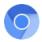

The previous few pages have detailed some of the basic aspects of operating a Chromebook. For more detailed information there are many sources you can draw from. The course's supplemental *My Google Chromebook* text, as well as online help pages, will fill in many gaps that have not been covered in this workbook.

In completing the assignments (beginning on the next page) you will be using many of the features and functions of the Chromebook.

Please take time to explore the resources before completing each assigned task.

|                          |                                                                                                    | _ O ×                                          |
|--------------------------|----------------------------------------------------------------------------------------------------|------------------------------------------------|
| 🔾 Search Chromebook Help |                                                                                                    | ۵                                              |
| A Discover               |                                                                                                    |                                                |
| New to Chromebooks       | Discover how to make the most of                                                                                                    |                                                |
| Getting online           | your new Chrome device                                                                                                    |                                                |
| Personalization          |                                                                                                    |                                                |
| App replacements         |                                                                                                    |                                                |
| Managing apps            | and the second second sec |                                                |
| Offline apps             |                                                                                                    |                                                |
| Connecting devices       |                                                                                                    | Steve Young<br>steveyoungfpuniv@gmail Sign out |
| Photos                   |                                                                                                    | Accessibility                                  |
| Printing                 | chrome                                                                                                    |                                                |
| Contertainment           |                                                                                                    | Connected to 2WIRE079                          |
| Fix a problem            | O                                                                                                    | Bluetooth disabled                             |
| Your Chromebook          | <b>k</b>                                                                                                    | I ← →→   :                                     |
|                          |                                                                                                    |                                                |
|                          | Video chat and phone calls                                                                                                    | Settings 79% - 7:35 left                       |

The online help resources on a Chromebook are accessed by clicking on the ? icon after clicking any < of the icons in the status area (i.e. Time).

|   | Welcome to the Chromebook Help Center |
|---|---------------------------------------|
| - | Get started with Chromebooks          |
|   | Considering a Chromebook?             |
|   | New to Chromebooks                    |
|   | Tour of your Chromebook               |
|   | About cloud computing                 |
|   | Sign in                               |
| + | Connect your Chromebook               |
| + | Manage your apps                      |
| + | Personalize your Chromebook           |

The official Google Help Center can be found at: www.support.google.com/chromebook

There is a link to the help Center on the companion website labeled 'Chromebook Help'.

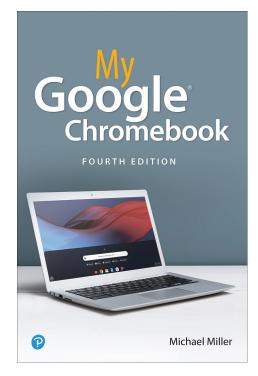

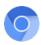

### Course Assignments and Submitting Work

By the end of the course you will have completed a total of eighteen (18) assignments, as outlined in the course syllabus. Most of the assignments will be completed using the online forms accessed through the companion website. I am hoping for responsive, relevant replies to the prompts when I have requested a narrative response. The next several pages contain screen captures of the online forms associated with many of the assignments. These forms are located on the TEC 994 course companion website at:

#### www.chromebook.steveyoungfpu.net

When completing the forms, you may either type directly in to the form, or if you prefer you may word process your responses in a separate word processing program, then copy and paste the text into the corresponding field within the online form. You can also create documents in non-Google programs and send those to the instructor (see next page).

Once you submit these assignments using these online forms, a copy will be emailed to you at the address you provide, originating from *steveyoungfpuniv@gmail.com* so insure your account will accept emails from my address.

| Gmail 🔸                     | □ · C       | More -                     |                                  |
|-----------------------------|-------------|----------------------------|----------------------------------|
| COMPOSE                     | Primary     | Social                     | Promotions                       |
| Inbox<br>Starred            | 🗆 🚖 TEC 9XX | Your Reading Reflection ha | s been received - here is a copy |
| Sent Mail                   |             |                            |                                  |
| Drafts<br>More <del>-</del> |             |                            |                                  |
| 👤 Robin -                   | Q,          |                            |                                  |

- Assignment 1: Pre-Course Survey
- Assignment 2: Reading Reflection
- Assignment 3: TEC 994 Community Blog Submission 1
- Assignment 4: WiFi Survey of School
- Assignment 5: App Review and Reflection Student App or Site
- Assignment 6: App Review and Reflection Teacher App or Site
- Assignment 7: Create a Word Processing Document
- Assignment 8: Create a Presentation Document
- Assignment 9: Create a Spreadsheet Document
- Assignment 10: Create a Survey / Test Document
- Assignment 11: Lesson Plan 1 Using a Website
- Assignment 12: Lesson Plan 2 Using an App
- Assignment 13: Lesson Plan 3 Using Productivity App
- · Assignment 14: Classroom Rules and Safeguards
- Assignment 15: TEC 994 Community Blog Submission 2
- Assignment 16: Standards Correlation Chart
- Assignment 17: Post Course Survey
- Course Evaluation

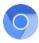

7

#### Submitting Work

To submit a Google Docs file to the instructor for assignments 8~11, follow these steps:

- On your Chromebook or computer, open Google Drive in a browser
- Select the relevant file by alt-clicking on a Chromebook (right-click on a Mac or PC)
- Choose the 'Share' option from the menu
- In the resulting dialog box, address the link to **steveyoungfpuniv@gmail.com**
- Click the 'Send' button

|       | NEW                                | Name 个                                                                                  |                                                                                          |
|-------|------------------------------------|-----------------------------------------------------------------------------------------|------------------------------------------------------------------------------------------|
| •     | Shared with me                     | Colorado Preview Durango clouds.jpg Open with                                           | Share with Get shareable link (0)<br>People                                              |
| * © * | Google Photos<br>Recent<br>Starred | Image: Ss.png     Image: Share       Image: WP Assignment     CD     Get shareable link | steveyoungfpuniv@gmail.com × Add more people               Can edit ~         Add a note |
|       |                                    |                                                                                         | Send Cancel Advanced                                                                     |

If you are working on a Mac or PC and have created and saved a non-Google document (i.e. with Microsoft Word or Acrobat PDF), you can **simply attach the file to an email and send it to me** at **steveyoungfpuniv@gmail.com** 

This method works with Chromebooks, Macs and Windows computers.

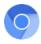

#### Assignment 1: Pre-Course Survey

The first assignment you will complete is, appropriately enough, the Pre-Course Survey.

Here you will be asked some general questions concerning your thoughts on technology in the classroom and your personal experiences, if any, using Chromebooks.

The survey asks for your name, your email address, and your Google username.

It is important that I know BOTH your full name and your Google username (which may differ from your actual name) as I will be referencing your Google username for the three Google Community assignments.

A copy of your survey (and all subsequent survey forms) will be e-mailed back to you at the email address you supply within the form (which does not necessarily need to be a gmail address).

These copies back to you will come in the form of an email originating from my email address of: *steveyoungfpuniv@gmail.com* so make sure your email account will accept email from this address if you wish to receive a copy in verification that you completed the assignment(s).

Please remember to fill out the narrative responses with thorough, thoughtful, relevant replies. Thanks!

| Pre-Course Survey                                                                                                    |                                             |
|----------------------------------------------------------------------------------------------------|---------------------------------------------|
| Full Name (First Last) *                                                                                               |                                             |
| run Manie (riist Last) *                                                                                               |                                             |
| I am enrolled in TEC 9XX *                                                                                             |                                             |
| Yes     No                                                                                                    |                                             |
| Email address *                                                                                                    |                                             |
| A copy of your completed form will be emailed to you                                                                   |                                             |
|                                                                                                    |                                             |
| Google Name *<br>This may be different than your actual name, and is the identifier when                               | n posting to Google Communities.            |
|                                                                                                    |                                             |
| What grade level / subject do you teach?                                                                               |                                             |
|                                                                                                    |                                             |
|                                                                                                    |                                             |
|                                                                                                    | A                                           |
| What prior experience do you have using a Chromebook?<br>If no, explain what motivated you to learn about them.        |                                             |
| n no, explain what notivated you to learn about them.                                                                  |                                             |
|                                                                                                    |                                             |
|                                                                                                    |                                             |
|                                                                                                    | A                                           |
| How are you or your fellow teachers currently using technology                                                         | in the classroom?                           |
|                                                                                                    |                                             |
|                                                                                                    |                                             |
|                                                                                                    |                                             |
| Do you feel that technology is an effective method to deliver ins                                                      | truction? Why or why not?                   |
|                                                                                                    |                                             |
|                                                                                                    |                                             |
|                                                                                                    |                                             |
| Does your school / classroom have a WiFi network?                                                                      |                                             |
| Yes, it seems to work well.                                                                                            |                                             |
| <ul> <li>Yes, but there are issues with getting connected.</li> <li>Some classrooms have it, others do not.</li> </ul> |                                             |
| <ul> <li>I am not sure.</li> <li>No.</li> </ul>                                                                        |                                             |
|                                                                                                    |                                             |
| Do you know of a district, school or colleague currently using Cl                                                      | nromebooks in the classroom?                |
|                                                                                                    |                                             |
|                                                                                                    |                                             |
|                                                                                                    | A                                           |
| If so, what have you heard about their experiences?                                                                    |                                             |
|                                                                                                    |                                             |
|                                                                                                    |                                             |
|                                                                                                    |                                             |
| What is the goal for you or your school / district regarding the us                                                    | se of Chromebooks?                          |
| , ,                                                                                                    |                                             |
|                                                                                                    |                                             |
|                                                                                                    |                                             |
|                                                                                                    | A                                           |
| What do you hope to get out of this course?                                                                            |                                             |
|                                                                                                    |                                             |
|                                                                                                    |                                             |
|                                                                                                    |                                             |
| Submit                                                                                                    |                                             |
| Never submit passwords through Google Forms.                                                                           | 100%: You made i                            |
|                                                                                                    |                                             |
| Remark by                                                                                                    |                                             |
| Powered by This content Google Forms Report                                                                            | t is neither created nor endorsed by Google |

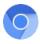

### Assignment 2: Reading Reflection

I have selected a group of four articles which I believe are relevant to technology in the classroom.

#### After scanning over the four articles chose ONE, read it, and respond to the survey prompts.

Please remember to fill out the narrative responses with relevant, thorough, thoughtful replies.

If you prefer, you can word process your answers in a separate word processing program then copy / paste the responses into the corresponding field within the online form.

| Reading Reflection                                                                                                    |  |  |
|----------------------------------------------------------------------------------------------------|--|--|
| Please note: This task will be weighted the same as other assignments in the course. I am<br>expecting a thorough reply to the narrative prompts. The intent is for you to write a response<br>relating your thoughts and ideas for the use of Chromebooks in the classroom, both generally and<br>as it relates to your specific situation. |  |  |
| If you would like to word process the project using Word, Pages, or word processing another<br>program, you are welcome to do so. To transfer your completed document, click on the link below<br>- a new web page will open were you can select your completed document to upload to the<br>instructor's Google Drive.                      |  |  |
| chromebook.steveyoungfpu.net/fileupload.html                                                                                                    |  |  |
| * Required                                                                                                    |  |  |
| Full Name (First Last) *                                                                                                    |  |  |
|                                                                                                    |  |  |
| Email Address *                                                                                                    |  |  |
|                                                                                                    |  |  |
| I am enrolled in TEC 9XX *                                                                                                    |  |  |
| Yes                                                                                                    |  |  |
| □ No                                                                                                    |  |  |
|                                                                                                    |  |  |
| Which article did you choose to respond to?                                                                                                    |  |  |
| Redefining Instruction with Technology                                                                                                    |  |  |
| What Does Technology in Education Mean                                                                                                    |  |  |
| <ul> <li>3 Reasons Chromebooks are Shining in Education</li> </ul>                                                                                                    |  |  |
|                                                                                                    |  |  |
| What are your general feeling concerning the article?                                                                                                    |  |  |
|                                                                                                    |  |  |
|                                                                                                    |  |  |
|                                                                                                    |  |  |
|                                                                                                    |  |  |
|                                                                                                    |  |  |
| Cite a specific example or concept within the article which you found particularly useful? Why did<br>you find it so?                                                                                                    |  |  |
|                                                                                                    |  |  |
|                                                                                                    |  |  |
|                                                                                                    |  |  |
| Submit 100%; You made it.                                                                                                    |  |  |

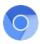

### Assignment 3: TEC 994 Community Blog Submission 1

Google closed all Google + Communities in early April, 2019. This was a great site to share ideas and respond to fellow TEC 994 student's thoughts. In the alternative, I have set up a Google Classroom in which you can express your insights about using Chromebooks, and respond to your fellow student's comments.

You will need to be logged into a Google account and use the access code **mbzeaq7** to gain access. The hyperlink to the blog can be found under the 'Socialize' column on the TEC 994 course companion website.

Please note that some school districts block their teachers from viewing or joining 3rd party Google classroom pages. If you get a message to that effect, you may need to log in with an alternate (non-school district) Google account. You may see a 'Class not found' notice on the Google Classroom page; if that is the case, just follow the instructions below.

For the purposes of this assignment, after joining the class **please contribute at least one post or responding to an existing post.** 

Again, it will be important that I know your Google username (this is crucial, especially if it differs from your given name) so I know who to assign credit to upon completion of this task. There is no need to contact me once you have made your blog entry, as I check regularly.

I encourage you to check back from time to time to see what others have to say, including me!

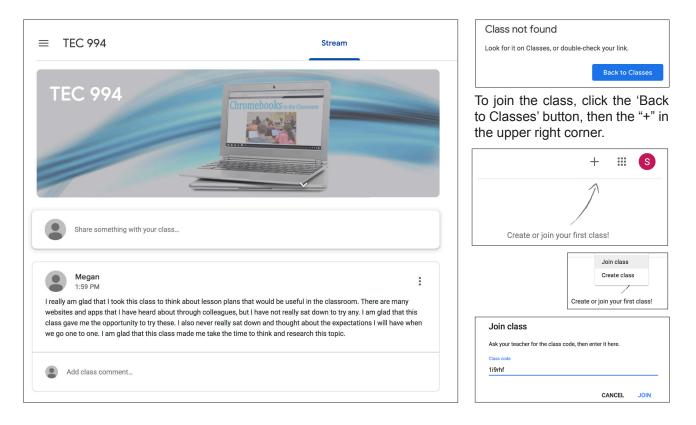

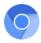

#### Assignment 4: WiFi Survey of Your School

More than other types of computers, the Chromebook is dependent on your school's technology infrastructure.

In order for to you to better understand that technology, I have posed a series of questions about wireless access in your classroom in particular, and your school in general.

Included on the companion website is a link to an internet speed testing link, which will measure the speed of your network. **Use it and record your find-ings in the survey form.**\*

| Internet speed test                                                                                                    | Ŧ              |
|----------------------------------------------------------------------------------------------------|----------------|
| Test your Internet speed in under 30 seconds with a test performed by Meatest typically transfers less than <b>40 MB of data</b> for most users, but may traconnections. |                |
| About                                                                                                    | RUN SPEED TEST |

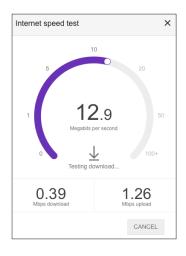

You may need to talk to your school or district IT person to get a better understanding of how the use of Chromebooks will effect the network (see page 34 of this workbook).

After talking with the district or school technology person, **respond to the survey questions.** 

If you are unfamiliar with WiFi networks, a brief guide can be found under the 'Links' column on the companion website.

Note: If you do not have access to your school's WiFi network (i.e. you are on summer break) and can not complete all the questions, please answer the alternative essay question at the end of the survey.

| WiFi Survey                                                                                                    |                                         |
|----------------------------------------------------------------------------------------------------|-----------------------------------------|
| Since Chromebooks are dependent on wireless internet access, it is impo<br>and understand your school's wifi landscape.                                                                                                    | ortant for you to know                  |
| If you have completed the project using a word processor, you can send t<br>than using the form below. Click on the chromebook.steveyoungfpu.net/<br>new web page will open were you can choose your completed document<br>instructor's Google Drive. | fileupload.html link - a                |
| If you do not have direct access to your school (i.e. you are on summer bi<br>complete all the questions, please answer the alternative essay question<br>survey.                                                                                     | reak) and can not<br>at the end of this |
| * Required                                                                                                    |                                         |
| Full Name (First Last) *                                                                                                    |                                         |
| I am enrolled in TEC 994 -<br>Yes<br>No                                                                                                    |                                         |
| Email address *<br>A copy of your completed form will be emailed to you                                                                                                    |                                         |
| Does your classroom / school have WiFI?                                                                                                    |                                         |
| How would you rate your classroom / school WiFi?                                                                                                    |                                         |
| : Works fine all the time<br>: Usually works                                                                                                    |                                         |
| : It works sometimes                                                                                                    |                                         |
| I t barely works at all<br>Not available                                                                                                    |                                         |
| Who is in charge of maintaining the school's WiFi network?                                                                                                    |                                         |
| : The district IT department                                                                                                    |                                         |
| : The school IT department<br>: An assigned member of the school staff                                                                                                    |                                         |
| l do not know                                                                                                    |                                         |
| If you have a problem with the WiFi network, who do you contact? What i                                                                                                    | is their job title?                     |
|                                                                                                    |                                         |
|                                                                                                    |                                         |
|                                                                                                    |                                         |
|                                                                                                    |                                         |
| Based on your experience or anecdotal evidence from others, do you fee<br>network needs to be 'beefed up' before you use Chromebooks with your                                                                                                    | al your school's WiFi                   |
| network needs to be 'beefed up' before you use Chromebooks with your                                                                                                    | class? Explain.                         |
|                                                                                                    |                                         |
|                                                                                                    |                                         |
|                                                                                                    |                                         |
|                                                                                                    | ab (4)                                  |
| Use the <u>speedtest.net</u> site to test your classroom / school network. Note<br>Ping, (2) Download Speed and (3) Upload Speed.                                                                                                    | e the results for (1)                   |
|                                                                                                    |                                         |
|                                                                                                    |                                         |
|                                                                                                    |                                         |
|                                                                                                    |                                         |
| If possible, discuss the results of the WiFi speed test with the IT / tech p<br>district. What are his or her thoughts on the findings?                                                                                                    | erson at your site or                   |
|                                                                                                    |                                         |
|                                                                                                    |                                         |
|                                                                                                    |                                         |
| /                                                                                                    |                                         |
| Alternative Essay                                                                                                    |                                         |
| Please respond to the below prompt if you do not have physical access to                                                                                                    | o your school's WiFi                    |
| network and can NOT complete the speed test component of this survey.<br>Read the article (Click the URL below for Part 1 - the Part 2 link is embedded)                                                                                              |                                         |
| respond to the prompt.                                                                                                    |                                         |
| http://www.educationworld.com/a_tech/setting_up_school_wifi_part_1.s                                                                                                    |                                         |
| After reading the article, describe the 'who', 'where' and 'how many' ment<br>Relate your narrative to your goals for the Chromebook classroom.                                                                                                    | tioned in the article.                  |
|                                                                                                    |                                         |
|                                                                                                    |                                         |
|                                                                                                    |                                         |
|                                                                                                    |                                         |
| Submit                                                                                                    |                                         |
| Never submit passwords through Google Forms.                                                                                                    | 100%: You made it.                      |
|                                                                                                    |                                         |

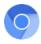

## Assignment 5 ~ 6: App Reviews and Reflections

The heart of any computer, and especially true with a Chromebook, is its software - apps that teach and facilitate learning. On the companion website are links to both the Google Chrome app store and two 3rd party app review sites. The links are found in the 'Links' column:

Educational App Store App Reviews (3rd Party) App Top Picks (3rd Party)

Assignment 5 asks you to use these resources to research, select and list 10 apps you feel would be useful in your classroom, along with a brief description.

| 10 Useful Apps                                                                                                    | App Evaluation Form 1                                                                                                    | App Evaluation Form 2                                                                                                    |
|----------------------------------------------------------------------------------------------------|----------------------------------------------------------------------------------------------------|----------------------------------------------------------------------------------------------------|
| There are many apps and exten-<br>sions available for both students<br>and teachers. After browsing the<br>Educational App Store and the 3rd<br>party links (see the course work-                                                                                      | Chose one Chromebook app or ex-<br>tension (not necessarily from the list<br>of 10) and evaluate it using the<br>online form.                                                | Chose one Chromebook app or ex-<br>tension (not necessarily from the list<br>of 10) and evaluate it using the<br>online form.                                                  |
| book), list due to both control<br>book), list en apps which you feel<br>would be useful in your classroom.<br>These can be tacher-focused apps<br>(i.e. gradebooks), curricular apps<br>(i.e. spelling or math) or specialized<br>apps (i.e. american sign language). | This should be a app which stu-<br>dents would use - either a produc-<br>tivity app (i.e. word processing) or a<br>curricular app dealing with a specif-<br>ic subject area. | This should be a app which <b>teach</b><br>ers would use - either a productivit<br>app (i.e. word processing) or an ad<br>ministrative app (i.e. gradebook o<br>class survey). |
| Your selection can be focused (just<br>Geometry apps) or generalized<br>(apps at the 3rd grade level).                                                                                                    | Click the icon below to open the survey form.                                                                                                    | Click the icon below to open the survey form.                                                                                                    |
| Click the icon below to open the survey form.                                                                                                    |                                                                                                    |                                                                                                    |
|                                                                                                    |                                                                                                    |                                                                                                    |
|                                                                                                    |                                                                                                    |                                                                                                    |

For Assignment 6, select one student (curricular or productivity) app and one teacher (administrative or productivity) app (not necessarily from your list of 10) and complete an evaluation checklist for each.

For your convenience, the forms are printed at the end of this workbook, should you want to fill them out on paper before using the online form.

| App Name 2/10         Include description (its basic function) and relation to curriculum         App Name 3/10         Include description (its basic function) and relation to curriculum | Include de        | escription (its bas | sic function)  | and relation | to curriculu | Im |      |
|----------------------------------------------------------------------------------------------------|-------------------|---------------------|----------------|--------------|--------------|----|------|
| Include description (its basic function) and relation to curriculum                                                                                                    |                   |                     |                |              |              |    |      |
| Include description (its basic function) and relation to curriculum                                                                                                    |                   |                     |                |              |              |    |      |
| Include description (its basic function) and relation to curriculum                                                                                                    |                   |                     |                |              |              |    |      |
| Include description (its basic function) and relation to curriculum                                                                                                    |                   |                     |                |              |              |    |      |
| Include description (its basic function) and relation to curriculum App Name 3/10                                                                                                    |                   |                     |                |              |              |    |      |
| Include description (its basic function) and relation to curriculum                                                                                                    |                   |                     |                |              |              |    | -/-  |
| Include description (its basic function) and relation to curriculum                                                                                                    |                   |                     |                |              |              |    |      |
| App Name 3/10                                                                                                    |                   |                     | ain furnation) | and valation | te euroieule |    |      |
|                                                                                                    | Include de        | scription (its bas  | sic function)  | and relation | to curricuit | Im |      |
|                                                                                                    |                   |                     |                |              |              |    |      |
|                                                                                                    |                   |                     |                |              |              |    |      |
|                                                                                                    |                   |                     |                |              |              |    |      |
|                                                                                                    |                   |                     |                |              |              |    |      |
|                                                                                                    |                   |                     |                |              |              |    |      |
|                                                                                                    |                   |                     |                |              |              |    | - // |
|                                                                                                    |                   |                     |                |              |              |    |      |
| Include description (its basic function) and relation to curriculum                                                                                                    |                   |                     |                |              |              |    |      |
|                                                                                                    |                   | scription (its bas  | sic function)  | and relation | to curriculu | ım |      |
|                                                                                                    | Include de        |                     |                |              |              |    |      |
|                                                                                                    | Include de        |                     |                |              |              |    |      |
|                                                                                                    | Include de        |                     |                |              |              |    |      |
|                                                                                                    | Include de        |                     |                |              |              |    |      |
|                                                                                                    | escription (its b |                     |                |              |              |    |      |

| valuation Checklist *<br>is the lowest (least app                       | blicable) 4 is th | e highest (most a | applicable) |   |   |
|-------------------------------------------------------------------------|-------------------|-------------------|-------------|---|---|
|                                                                         | N/A               | 1                 | 2           | 3 | 4 |
| The app does what<br>it says it does                                    |                   |                   |             |   |   |
| Use of app is<br>relevant to the<br>purpose and<br>student needs        | 0                 | 0                 | 0           | 0 | 0 |
| Content is<br>appropriate for the<br>student                            |                   |                   |             |   |   |
| Help or tutorial is<br>available in the<br>app                          | 0                 | 0                 | 0           | 0 | 0 |
| Information is<br>error-free, factual,<br>and reliable                  |                   |                   |             |   |   |
| App's settings<br>and/or content<br>can be customized                   | 0                 | 0                 | 0           | 0 | 0 |
| History is kept of<br>student use of the<br>app                         |                   |                   |             |   |   |
| Design of app is<br>functional and<br>visually<br>stimulating           | 0                 | 0                 | 0           | 0 | 0 |
| Student can exit<br>app at any time<br>without losing<br>progress       |                   |                   |             |   |   |
| No in-app<br>purchases are<br>necessary for<br>intended use of<br>app   | 0                 | 0                 | 0           | 0 | 0 |
| App contains no<br>advertising                                          |                   |                   |             |   |   |
| App promotes<br>creativity and<br>imagination                           | 0                 | 0                 | 0           | 0 | 0 |
| App provides<br>opportunities to<br>use higher order<br>thinking skills |                   |                   |             |   |   |
| App promotes<br>collaboration and<br>idea sharing                       | 0                 | 0                 | 0           | 0 | 0 |
| App provides<br>useful feedback                                         |                   |                   |             |   |   |

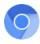

#### Assignment 7: Word Processing on the Chromebook

Apart from curricular apps such as graphing calculators and language tutorials, the majority of work most students and teachers perform on Chromebooks is with productivity apps. These apps include word processing, presentations, spreadsheets, and survey / test creation. The following four assignments deal with these productivity apps. Tutorials for the relevant programs can be found on the companion website or the supplementary course textbook.

Using a <u>web-based</u> word processor such as Google Docs or Pages for iCloud, produce a one page (minimum 2 paragraph) word processing document. The content is up to you, but try to relate in some way to your curricular area or expertise. Once the document is saved (save as Last Name, Assignment 7, WP) on your device or your Google Drive, share the link with the instructor.

| <form><form><form><form><form><form><form></form></form></form></form></form></form></form>                                                                                                    |                                                                                                    |
|----------------------------------------------------------------------------------------------------|----------------------------------------------------------------------------------------------------|
| aracteria per la formationa de la presentante per la menoremente de la companya de la companya d                                                                                                   |                                                                                                    |
|                                                                                                    | expecting a fully formed document of the prescribed type:                                                                                                    |
| concretors terrorororororororororororororororororor                                                                                                    | Presentation: 5 slide presentation with elements of text and graphics / photos on all slides<br>Spreadsheet: 5 column and five rows of numbers, at least one formula                                    |
| The search of the second of the second of th                                                                                                   | To view / download cheatsheets for the Google productivity apps, click this link:                                                                                                    |
| The search of the second of the second of th                                                                                                   | chromebook.stevevoungfpu.net/cheatsheet.pdf                                                                                                    |
| *Beginnel  File Land y -  End Laddres =  End Laddres =  End Laddre                                                                                                   | To transfer your completed review form, click on the link below - a new web page will open wer<br>you can select your completed document (one at a time) to upload to the instructor's Google<br>Drive. |
| Part Neuer Offent Late) *  Tend Late created in TEE SX2 *  Ye Ye Ye Ye Ye Ye Ye Ye Ye Ye Ye Ye Ye                                                                                                    |                                                                                                    |
| Encil Address  I are encoded in TUE SX2*  Tre Tre Tre Tre Tre Tre Tre Tre Tre Tr                                                                                                    | Required                                                                                                    |
| Tele Television Television Telev                                                                                                    |                                                                                                    |
| Tele Television Television Telev                                                                                                    |                                                                                                    |
| No Productivity dep: Word Proceeding Document License & advocreme using Goople Doce License & advocreme using Goople Doce License & advocreme using Apple Parel License & advocreme using Apple Parel Productivity App 2. Presentation Document License & advocreme using Apple Parel Document System Parel Document System Parel Document                                                                                                   |                                                                                                    |
| Peducthity Apt 1: Word Processing Boounset I service a downer way Google Doot I service a downer way open of the open of the o                                                                                                   |                                                                                                    |
| I created a summer using Gorgin Dota I created a summer using Gorgin Dota I created a Summer using Wolf I created a Summer using Wolf I created a Summer using Wolf I created a Summer using Gorgin Biole I created a Summer using Gorgin Biole I created a Summer using Gorgin Biole I created a Summer using Gorgin Biole I created a Summer using Gorgin Biole I created a Summer using Gorgin Biole I created a Summer using Excla II I created a Summer using Gorgin Biole I created a Summer using Excla II I created a Summer using Gorgin Biole I created a Summer using Excla II I created a Summer using Excla II I created a Summer U created Summer U created S                                                                                                    |                                                                                                    |
| I created a summer using Gorgin Dota I created a summer using Gorgin Dota I created a Summer using Wolf I created a Summer using Wolf I created a Summer using Wolf I created a Summer using Gorgin Biole I created a Summer using Gorgin Biole I created a Summer using Gorgin Biole I created a Summer using Gorgin Biole I created a Summer using Gorgin Biole I created a Summer using Gorgin Biole I created a Summer using Excla II I created a Summer using Gorgin Biole I created a Summer using Excla II I created a Summer using Gorgin Biole I created a Summer using Excla II I created a Summer using Excla II I created a Summer U created Summer U created S                                                                                                    | Deschartly for Ann Ar Ward Descencion Descenant                                                                                                    |
| I created a downerst unit y login Papea I created a downerst train testingtor Come  Productify App 2. Presentation Noncentet I created a downerst train testingtor Come  Productify App 3. Presentation Noncentet I created a downerst unit y login Appea I created a downerst unit y login Appea I created a downerst unit y login Appea I created a downerst unit y login Appea Productify App 3. Spreadoet Resourcet I created a downerst unit y login Appea Productify App 4.3. Spreadoet Resourcet I created a downerst unit y login Appea I created a downerst unit y login Appea I created a downerst unit y login Appea I created a downerst unit y login I created a downerst unit y login I created a downerst unit y login I created a downerst unit y login I created a downerst unit y login I created a downerst unit y login I created a downerst unit y login I created a downerst unit y login I created a downerst unit y login I created a downerst unit y login I created a downerst unit y login I created a downerst unity I created a downerst unity I created a downerst unity I created a downerst unity I created a downerst unity I created a downerst unity I created a downerst unity I created a downerst unity I created a downerst unity I created a downerst I created a downerst I creat                                                                                                    |                                                                                                    |
| I reased a downer way food Texased a downer way food Texased a downer way food Texased a downer way food Texased a downer way food Texased a downer way food Texased a downer way food Texased a downer way food Texased a downer way food Texased a downer way food Texased a downer way food Texased a downer way food Texased a downer way food Texased Texased a downer way food Texased Texased                                                                                                    |                                                                                                    |
| I have updated he downerst to be initiated  Pediated he downerst to be initiated  Pediatedhyl Age 2: Presentation Downerst  I consent adownerst und dog/ Palae  Pediate hyl Age 3: Spracholest Downerst  I have update he downerst to be initiated  Pediate hyl Age 3: Spracholest Downerst  I consent adownerst und god/ Palae  Pediate hyl Age 3: Spracholest Downerst  I consent adownerst und god/ Palae  I consent adownerst und god/ Palae  Pediate hyl Age 3: Spracholest Downerst  I consent adownerst und god/ Palae  Pediate hyl Age 3: Spracholest Downerst  I consent adownerst und god/ Palae  Pediate hyl Age 4: Sharey or Text Downerst  Pediate hyl Age 4: Sharey or Text Downerst                                                                                                    | I created a document using Apple Pages                                                                                                    |
| One                                                                                                    | " I created a document using Word                                                                                                    |
| Productivity Age 2. Presentation Decement I created a downerst unit glocally Eliber I created a downerst unit glocally Eliber I have updated by the strengthere Productivity Age 3. Spreadows Downerst to be terrurour Other Productivity Age 3. Spreadows Downerst I created downerst unit glocally I created downerst unit glocally I created downerst unit glocally I created downerst unit glocally I created downerst unit glocally I created downerst unit glocally I created downerst unit glocally I created downerst unit glocally I created downerst unit glocally I created downerst unit glocally I created downerst I created downerst I created do                                                                                                   | I have uploaded the document to the instructor                                                                                                    |
| Increase is downers using Society Elitis     Increased a downers using Powerpoint     Increased a downers using Powerpoint     Theorem Using Powerpoint     Other     Theorem Using Powerpoint     Theorem Using Powerpoint     Theorem Using Powerpoint     Increased a downers using Apple Matteria     Theorem Using Powerpoint     Theorem Using Powerpoint     Theorem Using Powerpoint     Theorem Using Powerpoint     Theorem Using Powerpoint     Theorem Using Powerpoint     Theorem Using Powerpoint     Theorem Using Powerpoint     Theorem Using Powerpoint     Theorem Using Powerpoint     Theorem Using Powerpoint     Theorem Using Powerpoint     Theorem Using Powerpoint     Theorem Using Powerpoint     Theorem Using     Theorem Using     Theorem Using     Theorem Using     Theorem     Theorem Using     Theorem     Theorem                                                                                                    | Other:                                                                                                    |
| Increase 4 accounter using Decide IDEes     Increased a document using Powepeet      Increased a document using Powepeet      Increased a document using Powepeet      Preductive Market Decement      Increased a document using Apple Markets      Increased a document using Apple Markets      Other      Preductive Markets      Preductive Markets      Preductive Preductive P                                                                                                    |                                                                                                    |
| I created a downeet unit gelpte krypente<br>I created a downeet unit gelpte krypente<br>I three optication file downeet to in elementary<br>Productively (Ap 2. Spreadback Sconneet<br>I created a downeet unit gelpte knotnes<br>I created a downeet unit gelpte knotnes<br>I created a downeet unit g |                                                                                                    |
| I reased a downerst sing Powepen<br>These updaded the downerst bits instructor<br>Other:<br>Productify My App 1: Explored bottomerst<br>I reased a downers using Spage Iberts<br>I reased a downerst sing Apple Instructor<br>Other:<br>Discussion of the downerst to the Instructor<br>Other:<br>Preductify App 4: Starvey or Text Downerst<br>Texanda downerst ogges forms                                                                                                    | I created a document using Google Slides                                                                                                    |
| These splotted the documents the territories<br>one:                                                                                                    | " I created a document using Apple Keynote                                                                                                    |
| Other<br>Productivity / Age 3. Spreadsheet Boomment<br>Learand a downern unity Google Ibrets<br>Learand a downern unity Agele Nucleurs<br>Learand a downern unity Spicel<br>Learand a downern unity Spicel<br>Learand a downern unity Spicel<br>Productivity Age 4. Spravy or Text Downernt<br>Learand a downern unity Google Forms                                                                                                    | I created a document using Powerpoint                                                                                                    |
| Productivity Age 3: Spreadablest Document I-croated advocment using Google Dends I-croated advocment using path Industra I-croated advocment using Exall I-travelated document using Exall I-travelated document to the initiatics Other Productivity Age 4: Starvey or Test Document I-croated advocment using Google Terms                                                                                                    | I have uploaded the document to the instructor                                                                                                    |
| I recent a downer wan op Gody Breats I recent a downer wan op Legel Market I recent a downer wan op Legel Market I recent a downer wan op Legel Market I recent a downer wan op Legel Market Preductive App 4: Starvey or Test Document I recent a downer wan op Legel Roger Fame                                                                                                    | Other:                                                                                                    |
| Locased a downers uso (body) Dents     Locased a downers usor (body)     Locased a downers usor (b) Exit     Locased a downers usor (b) Exit     These updated the downers to the initiation     Other     Preductively page 4: Sanvay or Tell Document     Preductively page 4: Sanvay or Tell Document                                                                                                    |                                                                                                    |
| Torward a document using Apple Nuthers     Torward a document using Exol     There uplicated the document to the instructor     Other     Preductify App 4: Survey or Test Document     Torward a document (op Document     Torward a document (op Document                                                                                                    | Productivity App 3: Spreadsheet Document                                                                                                    |
| Toreate & document using Encel     Thew uploaded the document to the instructor     Other     Other     Toreated & Source using CoopE Forma     Toreated & Source using CoopE Forma                                                                                                    |                                                                                                    |
| I have uploaded the document to the instructor     Other: Productivity App 4: Survey or Test Document     Teranad a document using Google Forms                                                                                                    | I created a document using Apple Numbers                                                                                                    |
| Other:<br>Productivity App 4: Survey or Test Document<br>I created a document using Google Forms                                                                                                    | " I created a document using Excel                                                                                                    |
| Other<br>Productivity App 4: Survey or Test Document<br>Travator a document using Google Forms                                                                                                    | I have uploaded the document to the instructor                                                                                                    |
| " I created a document using Google Forms                                                                                                    |                                                                                                    |
| I created a document using Google Forms                                                                                                    |                                                                                                    |
|                                                                                                    | Productivity App 4: Survey or Test Document                                                                                                    |
| I have uploaded the document to the instructor                                                                                                    |                                                                                                    |
|                                                                                                    |                                                                                                    |
| Other:                                                                                                    | Other:                                                                                                    |
|                                                                                                    |                                                                                                    |
| Submit                                                                                                    |                                                                                                    |
| Never submit passwords through Google Forms. 100%: You made                                                                                                    | Neuror submit constructed through Google Forms                                                                                                    |

When all four documents (word processing, presentations,

spreadsheets, and survey/test creation) are complete and submitted to the instructor (see page 41), please fill out the online 'Using Productivity Apps' survey.

| Ay Drive - Google Drive × I TITLE PART I - Google Doc ×                                                                                                    |              | _            |   | × |
|----------------------------------------------------------------------------------------------------|--------------|--------------|---|---|
| ← → C ☆ https://docs.google.com/document/d/1Llq1zg61leGoiig7jTg68mfGQSkyHs0iafhl灯                                                                                                    | 3            | <b>(®)</b>   | A | ≡ |
| 🚡 Chrome Web Store - A 🛛 🐣 My Drive - Google Driv 🛛 🞯 Chromebook Classro 🤇 💣 iCloud                                                                                                    |              |              |   |   |
| MOONWATCHER     Image: Steveyout Steveyout Steveyo    |              | @gmai<br>Sha |   | r |
| Image: Control of the state of the state of the |              | 7            | * |   |
| AFRICA<br>3,000,000 YEARS AGO<br>                                                                                                    | h<br>r,<br>e |              |   |   |

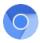

#### Assignment 8: Presentations on the Chromebook

Using Google Slides, Keynote for iCloud, or another web-based presentation app produce (at least) a four slide presentation. Tutorials for the relevant programs can be found on the companion website or the supplementary course textbook.

The content is up to you, but try to relate in some way to your curricular area or expertise. Once the document is saved (save as Last Name, Assignment 8, PR) on your device or your Google Drive, share the link with the instructor.

When all four documents (word processing, presentations, spreadsheets, and survey/test creation) are complete and submitted to the instructor (see page 41), please fill out the online 'Using Productivity Apps' survey.

| Spreadsheet: S column and five rows of numbers, at least one formula '<br>Survey' Test: S greations or prompts<br>To view / download cheatsheets for the Google productivity spps, click this link:<br>chromebook, stevyourgfou.net/cheatsheet.odf                                                                                                    |                                                                                                    |
|----------------------------------------------------------------------------------------------------|----------------------------------------------------------------------------------------------------|
| exacting in la formed document and the specialized prior in the specialized prior in the special |                                                                                                    |
| Ministry for a second second sec      | Please note: This task will be weighted the same as other assignments in the course. I am<br>expecting a fully formed document of the prescribed type:                                        |
|                                                                                                    | Presentation: 5 slide presentation with elements of text and graphics / photos on all slides<br>Spreadsheet: 5 column and five rows of numbers, at least one formula                          |
| The series of the sector of the sector of th | To view / download cheatsheets for the Google productivity apps, click this link:                                                                                                    |
| The series of the sector of the sector of th | chromaback stavavourofou nat/chastabast off                                                                                                    |
| *Booked  Address  End Lands  End Laddress  End Laddress    | To transfer your completed review form, click on the link below - a new web page will open were<br>you can select your completed document (one at a time) to upload to the instructor's Goode |
| An Annuar Girar Lant) *  Image: Annuar Girar Lant) *  Image: Annuar Girar Lant) *  Image: Annuar Lant Annuar Lant Lant Annuar Lant Annuar Lant Lant Annuar Lant La | chromebook steveyoungfpu.net/fileupload.html                                                                                                    |
| Team canadia         Team canadia                                                                                                    | * Required                                                                                                    |
| Team canadia         Team canadia                                                                                                    |                                                                                                    |
| Sam envolution TLCE SXX.* Yas Ya Ya Ya Ya Ya Ya Ya Ya Ya Ya Ya Ya Ya                                                                                                    |                                                                                                    |
| Tes  Productively April Verdel Processing Document Freement admonent unity Aprile Props Freement admonent unity Aprile Props Freement admonent unity Aprile Props Freement admonent unity Aprile Props Freement admonent unity Aprile Props Freement admonent unity Aprile Props Freement admonent unity Aprile Props Freement admonent unity Aprile Props Freement admonent unity Aprile Props Freement admonent unity Aprile Props Freement admonent unity Aprile Props Freement admonent unity Aprile Props Freement admonent unity Free Freement admonent unity Free Freement admonent unity Free Freement admonent unity Free Freement admonent unity Free Freement admonent unity Free Freement admonent unity Free Freement admonent unity Free Freement Freement Freem | Email Address *                                                                                                    |
| No Productive for Street Street Stree | I am enrolled in TEC 9XX *                                                                                                    |
| Leaded advanter ung Gorge Doa Leaded advanter ung Gorge Doa Leaded advanter ung Gorge Doa Leaded advanter ung Gorge Doa Leaded advanter ung Viel Advanter Doa Leaded Advanter Doa Leaded Advanter Leaded advanter ung Gorge Dia Advanter Doa Leaded Advanter Doa Leaded Advanter Leaded advanter ung Gorge Dia Advanter Doa Leaded Advanter Doa Leaded Advanter Leaded advanter ung Gorge Dia Advanter Doa Leaded Advanter Doa Leaded Advanter Leaded Advanter ung Agele Mayon Leaded Advanter Ung Advanter Doa Manuer Leaded Advanter Ung Advanter Doa Manuer Leaded Advanter Ung Advanter Doa Manuer Leaded Advanter Ung Advanter Doa Manuer Leaded Advanter Ung Advanter Doa Manuer Leaded Advanter Ung Advanter Doa Manuer Leaded Advanter Ung Advanter Leaded Advanter Ung Advanter Leaded Advanter Leaded Advanter Leaded Ad  | Yes                                                                                                    |
| Leasers 4 Sourcement and Google Date     Leasers 4 Sourcement and Agein Pays     Leasers 4 Sourcement and Y Wol     Leasers 4 Sourcement and Y Wol     Leasers 4 Sourcement and Y Wol     Leasers 4 Sourcement and Y Wol     Leasers 4 Sourcement and Sourcement     Leasers 4 Sourcement and Sourcement     Teasers 4 Sourcement and Sourcement     Teasers 4 Sourcement and Sourcement     Teasers 4 Sourcement and Sourcement     Teasers 4 Sourcement and Sourcement     Teasers 4 Sourcement and Sourcement     Teasers 4 Sourcement and Sourcement     Teasers 4 Sourcement and Sourcement     Teasers 4 Sourcement and Sourcement     Teasers 4 Sourcement and Sourcement     Teasers 4 Sourcement     Teasers 4 Sourcement     Teasers 4 Sourcement     Teasers     Teasers     Tease      | No                                                                                                    |
| Leasers 4 Sourcement and Google Date     Leasers 4 Sourcement and Agein Pays     Leasers 4 Sourcement and Y Wol     Leasers 4 Sourcement and Y Wol     Leasers 4 Sourcement and Y Wol     Leasers 4 Sourcement and Y Wol     Leasers 4 Sourcement and Sourcement     Leasers 4 Sourcement and Sourcement     Teasers 4 Sourcement and Sourcement     Teasers 4 Sourcement and Sourcement     Teasers 4 Sourcement and Sourcement     Teasers 4 Sourcement and Sourcement     Teasers 4 Sourcement and Sourcement     Teasers 4 Sourcement and Sourcement     Teasers 4 Sourcement and Sourcement     Teasers 4 Sourcement and Sourcement     Teasers 4 Sourcement and Sourcement     Teasers 4 Sourcement     Teasers 4 Sourcement     Teasers 4 Sourcement     Teasers     Teasers     Tease      |                                                                                                    |
| I reased a downers way hop haps I reased a downers way wold I rease allowing way wold I rease allowing the bit miting for O rease of the other of the other of the other of the other of the other of the other of the other other of the other other  | Productivity App 1: Word Processing Document                                                                                                    |
| I reased a downers way hop haps I reased a downers way wold I rease allowing way wold I rease allowing the bit miting for O rease of the other of the other of the other of the other of the other of the other of the other other of the other other  | I created a document using Google Docs                                                                                                    |
| I results downers uny load I results downers uny load I results downers uny load I results downers uns load I results downers uns load I results downers un  |                                                                                                    |
| These splotted the document to be territories  Productivity App 2: Presentation Document  Lectured a document unit glocaly Billion  Lectured a document unit glocaly Billion  These splotted the document to be territories  Productivity App 3: Spreadablest Document  Lectured a document unit glocaly Billion  Lectured a document unit glocaly Billion  Lectured a document unit glocaly Billion  Lectured a document unit glocaly Billion  Lectured a document unit glocaly Billion  Lectured a document unit glocaly  Extended a document to be formular  Determined  Determined  D  |                                                                                                    |
| Other<br>Productively App 2: Presentation Document<br>Eventes 4 solumient vans Google Bloke<br>Eventes 4 adoursent vans Google Bloke<br>Eventes 4 adoursent van Spreargent<br>Howe vandelde Bookment bloke<br>Application App 2: Spreadologe Document<br>Eventes 4 adoursent van Sprearge Document<br>Eventes 4 adoursent van Sprearge Document<br>Eventes 4 adoursent van Sprearge Document<br>Eventes 4 adoursent van Sprearge Document<br>Eventes 4 adoursent van Sprearge Document<br>Eventes 4 adoursent van Sprearge Document<br>Eventes 4 adoursent van Sprearge Document<br>Eventes 4 adoursent van Sprearge Document<br>Eventes 4 adoursent van Sprearge Document<br>Eventes 4 adoursent van Sprearge Document<br>Eventes 4 adoursent van Sprearge Document                                                                                                    |                                                                                                    |
| Perductivity Age 2. Presentation Document L'exercite document una glocel politice L'exercite document una glocel politice L'ex |                                                                                                    |
| Least a Subment ung Gooja Dilas     Least a Subment ung Gooja Dilas     Least a Subment ung Apiel Aprila     Least a Subment ung Apiel Aprila     The anglicitad the Subment Subment     The Apiel Apiel Apiel Apiel     The Apiel Apiel Apiel Apiel     The Apiel Apiel Apiel Apiel     The Apiel Apiel Apiel Apiel     The Apiel Apiel Apiel Apiel     The Apiel Apiel Apiel Apiel     The Apiel Apiel Apiel Apiel     The Apiel Apiel Apiel     The Apiel Apiel Apiel     The Apiel Apiel Apiel     The Apiel Apiel Apiel Apiel     The Apiel Apiel Apiel     The Apiel Apiel Apiel     The Apiel Apiel Apiel Apiel     The Apiel Apiel Apiel     The Apiel Apiel Apiel     The Apiel Apiel Apiel     The Apiel Apiel Apiel     The Apiel Apiel Apiel     The Apiel Apiel Apiel     The Apiel Apiel Apiel     The Apiel Apiel Apiel     The Apiel Apiel Apiel     The Apiel Apiel Apiel     The Apiel Apiel Apiel     The Apiel Apiel Apiel     The Apiel Apiel Apiel     The Apiel Apiel     The Apiel     The Apiel Apiel     The Apiel     The Apiel     The Apiel Apiel     The Apiel     The Apiel     The Apiel Apiel     The Apiel     The Apiel     The Apiel     The Apiel     The Apiel     The Apiel     The Apiel     The Apiel     The Apiel     The Apiel     The Apiel     The Apiel     The Apiel     The Apiel     The Apiel     The Apiel     The Apiel     The Apiel Apiel     The Apiel     The Apiel     The Apiel     The Apiel       |                                                                                                    |
| I execute 3 document and goodys (Dise     I execute 4 document and goodys (Dise     I execute 4 document and goodys (Dires     I execute 4 document and goodys (Dires     I execute 4 document 4 document           | Productivity App 2: Presentation Document                                                                                                    |
| I created a downeer surg Apple Reporte     I created a downeer surg Apple Reporte     Takes uppled the downeers to be terrupor  Perductivity Appl 2: Spreadsheet Document     I created a downeer surg (paid)  Perductivity Appl 2: Spreadsheet Document     I created a downeer surg (paid)  Takes uppled the downeers to be terrupor Other  Perductivity Appl 4: Survey or Test Document I created a downeers to be terrupor                                                                                                    |                                                                                                    |
| Transit & downmar samp Texespont     Transit & downmar samp Texespont     Texes upsolidable & downmar samp     Texespont & downmar samp Experiment     Texespont & downmar samp Experiment     Texespont & downmar samp Experiment     Texespont & downmar samp Experiment     Texespont & downmar samp Experiment     Texespont & downmar samp Experiment     Texespont & downmar samp Experiment     Texespont & downmar samp Experiment     Texespont & downmar samp Experiment     Texespont & downmar samp Experiment     Texespont & downmar samp Experiment     Texespont & downmar samp Experiment     Texespont & downmar samp Experiment     Texespont & downmar samp Experiment                                                                                                    |                                                                                                    |
| Other<br>Preductivity Age 3: Spreadbleet Document<br>Leasers 4 advorsmit and p Gogle Davis<br>Leasers 4 advorsmit and p Exel<br>Leasers 4 advorsmit and p Exel<br>Have splackel the document bits Instructor<br>Other<br>Leasers 4 advorsmit and p Gogle Froms<br>Leasers 4 advorsmit bits Instructor                                                                                                    |                                                                                                    |
| Testand a Southern star of Google Detes Testand a Southern star of Google Detes Testand a Southern star of East Testand a Southern star of East Testand a Southern star of East Testand a Southern star of East Testand a Southern star of East Testand a Southern star of Google Tens Testand a Southern star of Google Tens Testand a Southern star of Testandor Testand a Southern star of Testandor Testandor Testandor Testandor Testandor Testandor Testandor Testandor Testandor Testandor Testandor Testandor Testandor Testandor Testandor Testandor Testandor Testandor Testandor Testandor Testandor Tes  | I have uploaded the document to the instructor                                                                                                    |
| Leasers & Subsener ung Googe Dens     Leasers & Subsener ung Googe Dens     Leasers & Subsener ung Eani     Leasers & Subsener Ung Eani     The ung subself the Subsent IS In Ministry     Other      The Ung A - Subsener Ung Googe Trans     Leasers Subself the Subsener Ung Googe Trans     Leasers Subself the Subsener Ung                                                                                                    | Other:                                                                                                    |
| Leasers & Subsener ung Googe Dens     Leasers & Subsener ung Googe Dens     Leasers & Subsener ung Eani     Leasers & Subsener Ung Eani     The ung subself the Subsent IS In Ministry     Other      The Ung A - Subsener Ung Googe Trans     Leasers Subself the Subsener Ung Googe Trans     Leasers Subself the Subsener Ung                                                                                                    |                                                                                                    |
| I created a downerst unity Apple Northers     Treased a downerst unity Excl      These spladed the downerst to the immunor      Productivity Appl 4: Starvey or Test Document      Treased a downerst to the immunor      Norther and the downerst to the immunor                                                                                                    | Productivity App 3: Spreadsheet Document                                                                                                    |
| I created a document using Excel     Them uploaded the document to the instructor     Other:     Productivity App 4: Survey or Test Document     I created a document truing Docide Terms     Them uploaded the document to the instructor                                                                                                    | I created a document using Google Sheets                                                                                                    |
| I shee uploaded the document to the instructor Other Productify Ago 4: Sourcey or Test Document I created a document can be instructor Heave uploaded for discounter to the instructor                                                                                                    |                                                                                                    |
| Other:<br>Productivity App 4: Survey or Test Document<br>1 created a document using Google Forma<br>Thew uploaded the outcoments to the instructor                                                                                                    |                                                                                                    |
| Productivity App 4: Survey or Test Document I created a document using Google Forms I have uploaded the document to the instructor                                                                                                    | I have uploaded the document to the instructor                                                                                                    |
| I created a document using Google Forms     Have uploaded the document to the instructor                                                                                                    | Other:                                                                                                    |
| I have uploaded the document to the instructor                                                                                                    | Productivity App 4: Survey or Test Document                                                                                                    |
|                                                                                                    |                                                                                                    |
| Other:                                                                                                    | I have uploaded the document to the instructor                                                                                                    |
|                                                                                                    | Other.                                                                                                    |
|                                                                                                    |                                                                                                    |
| Submit                                                                                                    | Submit 1000: You made                                                                                                    |
| Never submit passwords through Google Forms. 100%: You made                                                                                                    | Never submit passwords through Google Forms. 100%: You made                                                                                                    |

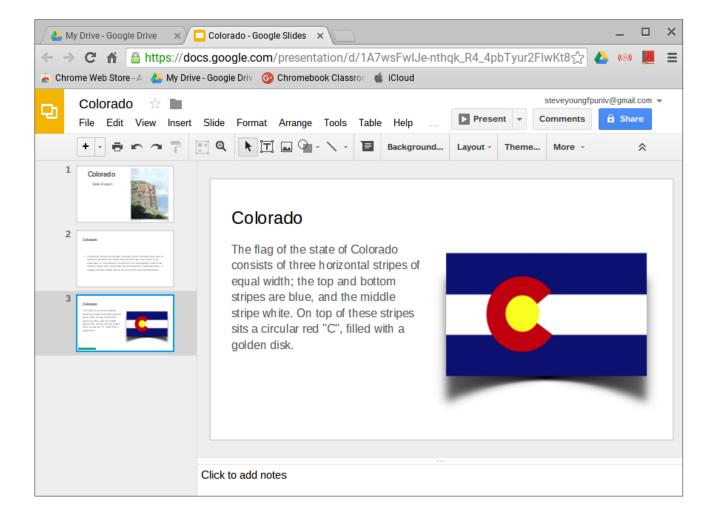

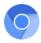

#### Page 49

#### Assignment 9: Spreadsheets on the Chromebook

Using Google Sheets, Numbers for iCloud, or another web-based spreadsheet app, produce a range of data at least five columns by three rows. Using that data, create a simple chart. Tutorials for the relevant programs can be found on the companion website or the supplementary course textbook.

The content is up to you, but try to relate in some way to your curricular area or expertise. Once the document is saved (save as Last Name, Assignment 9, SS) on your device or your Google Drive, share the link with the instructor.

When all four documents (word processing, presentations, spreadsheets, and survey/test creation) are complete and submitted to the instructor (see page 41), please fill out the online 'Using Productivity Apps' survey.

| Using Productivity A                                                                                                    | pps                                                                                                    |
|----------------------------------------------------------------------------------------------------|----------------------------------------------------------------------------------------------------|
| Please note: This task will be weighted the sa<br>expecting a fully formed document of the pre                                                                                                    | ame as other assignments in the course. I am<br>iscribed type:                                             |
| Word Processing: 1 page formatted; title, two           Presentation:         5 slide presentation with el           Spreadsheet:         5 column and five rows of r           Survey / Test:         5 questions or prompts | paragraphs of text<br>lements of text and graphics / photos on all slides<br>numbers, at least one formula |
| To view / download cheatsheets for the Goog                                                                                                    | gle productivity apps, click this link:                                                                    |
|                                                                                                    | chromebook.steveyoungfpu.net/cheatsheet.pdf                                                                |
| To transfer your completed review form, click<br>you can select your completed document (or<br>Drive.                                                                                                    | on the link below - a new web page will open were<br>ne at a time) to upload to the instructor's Google    |
|                                                                                                    | chromebook.steveyoungfpu.net/fileupload.html                                                               |
| * Required                                                                                                    |                                                                                                    |
|                                                                                                    |                                                                                                    |
| Full Name (First Last) *                                                                                                    |                                                                                                    |
|                                                                                                    |                                                                                                    |
| Email Address *                                                                                                    |                                                                                                    |
|                                                                                                    |                                                                                                    |
| am enrolled in TEC 9XX *                                                                                                    |                                                                                                    |
| - Yes                                                                                                    |                                                                                                    |
| No                                                                                                    |                                                                                                    |
|                                                                                                    |                                                                                                    |
| Productivity App 1: Word Processing Docum                                                                                                    | ant                                                                                                    |
|                                                                                                    | en.                                                                                                    |
| I created a document using Google Docs                                                                                                    |                                                                                                    |
| I created a document using Apple Pages                                                                                                    |                                                                                                    |
| I created a document using Word                                                                                                    |                                                                                                    |
| I have uploaded the document to the instructor                                                                                                    |                                                                                                    |
| Other:                                                                                                    |                                                                                                    |
| Productivity App 2: Presentation Document                                                                                                    |                                                                                                    |
| I created a document using Google Slides                                                                                                    |                                                                                                    |
| I created a document using Apple Keynote                                                                                                    |                                                                                                    |
| I created a document using Powerpoint                                                                                                    |                                                                                                    |
| " I have uploaded the document to the instructor                                                                                                    |                                                                                                    |
| Other:                                                                                                    |                                                                                                    |
| Productivity App 3: Spreadsheet Document                                                                                                    |                                                                                                    |
| I created a document using Google Sheets                                                                                                    |                                                                                                    |
| I created a document using Apple Numbers                                                                                                    |                                                                                                    |
| I created a document using Excel                                                                                                    |                                                                                                    |
| I have uploaded the document to the instructor                                                                                                    |                                                                                                    |
| Other:                                                                                                    |                                                                                                    |
| Productivity App 4: Survey or Test Document                                                                                                    |                                                                                                    |
| Productivity App 4: Survey or Test Document     I created a document using Google Forms                                                                                                    | τ.                                                                                                    |
| I created a document using Googre Forms                                                                                                    |                                                                                                    |
| Other:                                                                                                    |                                                                                                    |
| Uther:                                                                                                    |                                                                                                    |
|                                                                                                    |                                                                                                    |
| Submit                                                                                                    | 1000: You made it                                                                                          |
| Never submit passwords through Google Forms.                                                                                                    | Took. You made it                                                                                          |

| / 👍 M   | /ly Drive - Google D | rive 🗙 🖽 Ha     | air Color - Google S | heets ×         |               |     |             |             | _            |          | × |
|---------|----------------------|-----------------|----------------------|-----------------|---------------|-----|-------------|-------------|--------------|----------|---|
| ← -     | ) C 🖌 🔒              | https://docs.g  | joogle.com/spi       | readsheets/d/   | 1KAAmF0       | 2XW | AnNrgHX3g06 | 08i74zv4r5ू | 3 🔥 🐵        | A        | Ξ |
| 🚡 Chr   | ome Web Store - A    | 🝐 My Drive - Go | ogle Driv 💿 Chr      | omebook Classro | 🗯 iCloud      |     |             |             |              |          |   |
|         |                      |                 |                      |                 |               |     |             | stevevour   | ngfpuniv@gma | il.com 🦷 |   |
|         | Hair Color           | ☆ 🖿             |                      |                 |               |     |             | Comment     |              |          |   |
|         | File Edit V          | iew insert For  | rmat Data Too        |                 |               |     |             |             |              |          |   |
|         |                      | \$ % .0         | .00 123 - Aria       | · · 1           | о - В         | I   | 5 A - 🗞     | • 🗄 • EE •  | More -       |          |   |
| $f_X$   |                      |                 |                      |                 |               |     |             |             |              |          |   |
|         | А                    | В               | С                    | D               | E             |     | F           | G           | н            | I        |   |
| 1       | Hair Color           | Black           | Brown                | Blonde          | Red           |     |             |             |              |          |   |
| 2       | Boys                 | 8               | 4                    | 3               |               | 2   |             |             |              |          |   |
| 3       | Girls                | 9               | 7                    | 5               |               | 3   |             |             |              |          |   |
| 4       |                      |                 |                      |                 |               |     |             |             |              |          |   |
| 5       |                      | Boys and        | Girls                |                 |               |     |             |             |              |          |   |
| 6       |                      | 10              |                      |                 | Baus          |     |             |             |              |          |   |
| 7       |                      | -               |                      |                 | Boys<br>Girls |     |             |             |              |          |   |
| 8       | 7                    | 7.5             |                      |                 |               |     |             |             |              |          |   |
| 9<br>10 |                      |                 |                      |                 |               | _   |             |             |              |          |   |
| 10      |                      | 5               |                      |                 | -             |     |             |             |              |          |   |
| 12      |                      |                 |                      |                 |               |     |             |             |              |          |   |
| 13      | 2                    | 2.5 —           |                      |                 |               |     |             |             |              |          |   |
| 14      |                      | 0               |                      |                 |               |     |             |             |              |          |   |
| 15      |                      | Black           | Brown Blon           | de Red          | -             |     |             |             |              |          |   |
| 16      |                      |                 | Hair Color           |                 |               |     |             |             |              |          | - |
|         | , _ She              | et1 -           |                      |                 |               |     |             |             |              | 4        |   |
|         | + ≣ She              | ell             |                      |                 |               |     |             |             |              |          |   |

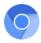

#### Assignment 10: Surveys and Tests on the Chromebook

Using Google Forms or another web-based survey / test creation app, produce (at least) a five question test or survey. The content is up to you, but try to relate in some way to your curricular area or expertise. Once the document is completed and saved on your device or your Google Drive, share the link with the instructor.

When all four documents (word processing, presentations, spreadsheets, and survey/test creation) are complete and submitted to the instructor (see page 41), please fill out the online 'Using Productivity Apps' survey.

| Using Productivity Apps                                                                                                    |
|----------------------------------------------------------------------------------------------------|
| Please note: This task will be weighted the same as other assignments in the course. I am<br>expecting a fully formed document of the prescribed type:                                                                                                    |
| Word Processing: 1 page formatted; title, two paragraphs of text<br>Presentation: 5 slide presentation with elements of text and graphics / photos on all slides<br>Spresdeheet: 5 socium and five rows of numbers, at least one formula<br>Survey / Test: 5 questions or prompts |
| To view / download cheatsheets for the Google productivity apps, click this link:                                                                                                    |
| chromebook.stevevoungfpu.net/cheatsheet.pdf                                                                                                    |
| To transfer your completed review form, click on the link below - a new web page will open were<br>you can select your completed document (one at a time) to upload to the instructor's Google<br>Drive.                                                                          |
| chromebook.stevevourofou.net/fileupload.html                                                                                                    |
| * Required                                                                                                    |
|                                                                                                    |
| Full Name (First Last) *                                                                                                    |
| Email Address *                                                                                                    |
|                                                                                                    |
|                                                                                                    |
| I am enrolled in TEC 9XX *                                                                                                    |
| Yes                                                                                                    |
| No                                                                                                    |
|                                                                                                    |
| Productivity App 1: Word Processing Document                                                                                                    |
| I created a document using Google Doos                                                                                                    |
| I created a document using Apple Pages                                                                                                    |
| I have uploaded the document to the instructor                                                                                                    |
| Other:                                                                                                    |
| ouer.                                                                                                    |
| Productivity App 2: Presentation Document                                                                                                    |
| I created a document using Google Slides                                                                                                    |
| I created a document using Apple Keynote I created a document using Powerpoint                                                                                                    |
| I created a document using Powerpoint     I have uploaded the document to the instructor                                                                                                    |
| Other:                                                                                                    |
| one.                                                                                                    |
| Productivity App 3: Spreadsheet Document                                                                                                    |
| I created a document using Google Sheets                                                                                                    |
| I created a document using Apple Numbers                                                                                                    |
| I created a document using Excel                                                                                                    |
| These uploaded the document to the instructor                                                                                                    |
| Other:                                                                                                    |
| Productivity App 4: Survey or Test Document                                                                                                    |
| " I created a document using Google Forms                                                                                                    |
| There uploaded the document to the instructor                                                                                                    |
| Other:                                                                                                    |
|                                                                                                    |
| Submit                                                                                                    |
| Never submit pesswords through Google Forms. 100%: You made it.                                                                                                    |

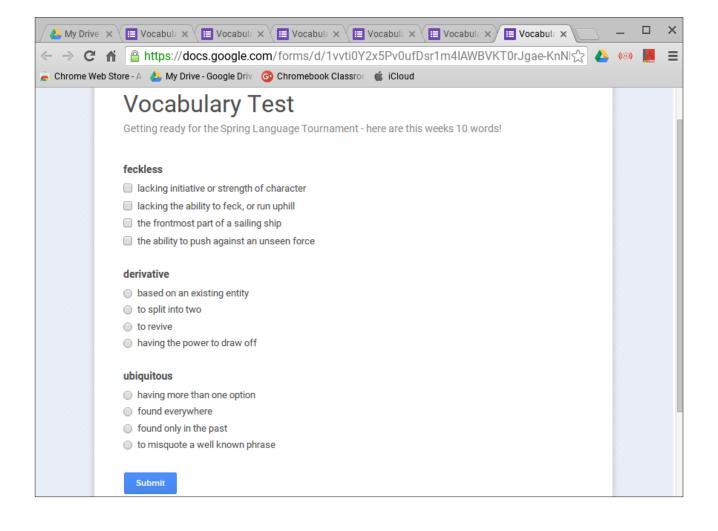

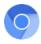

Lesson Plan Form

### Assignment 11 ~ 13: Chromebook - Based Lesson Plans

Now that you have explored Chromebook apps, created documents with productivity apps, researched the use of Chromebooks in the classroom, and interacted with other teachers, it is time to create lessons for your students.

Using a lesson plan form, develop three lesson plans. The first should involve the use of a website (such as a virtual tour site), the next using an app (such as a calculator) and the final using one of the productivity apps (word processing, presentation, spreadsheet, online form) addressed in the previous four assignments.

Each plan should include a brief narrative on what the lesson is and how it is to be taught. Please include (at least) the following elements:

Subject of Lesson Lesson Objective Lesson Activities Teaching Strategy Evaluation\*

If you would like to use a different lesson plan form (such as district - approved lesson plan form), feel free. If the form appears online, remember to save it to your computer for transfer.

You also have the option to paste your lesson plan (word processed in a separate program) into the online form.

| expecting a thorough reply to the Tesson plan prompts. The intent is for you to develop three<br>lesson plans to use in your (real or future) Chromebook classroom. A lesson should contain (at<br>least) the following elements: |
|----------------------------------------------------------------------------------------------------|
| Objectives and Goals<br>Anticipatory Set<br>Direct Instruction<br>Guided Practice<br>Closure<br>Independent Practice                                                                                                    |
| Required Materials and Equipment<br>Assessment and Follow-Up                                                                                                    |
| If you would like to use a form (like a district - approved lesson plan form), you are welcome do<br>so. If the form appears online (instead of being downloaded), remember to save it to your<br>computer for transfer.          |
| To transfer your completed review form, click on the link below - a new web page will open were<br>you can select your completed pdf or word processing document to upload to the instructor's<br>Google Drive.                   |
| chromebook.steveyoungfpu.net/fileupload.html                                                                                                    |
| * Required                                                                                                    |
|                                                                                                    |
| Full Name (First Last) *                                                                                                    |
|                                                                                                    |
| Email Address *                                                                                                    |
|                                                                                                    |
| I am enrolled in TEC 9XX *                                                                                                    |
| Yes                                                                                                    |
| <sup></sup> No                                                                                                    |
| Lesson Plan 1 - Using a Website                                                                                                    |
|                                                                                                    |
|                                                                                                    |
|                                                                                                    |
|                                                                                                    |
|                                                                                                    |
|                                                                                                    |
| Lesson Plan 2 - Using Apps                                                                                                    |
| Lesson Plan 2 - Using Apps                                                                                                    |
| Lesson Plan 2 - Using Apps                                                                                                    |
| Lesson Plan 2 - Using Apps                                                                                                    |
| Lesson Plan 2 - Using Apps                                                                                                    |
| Lesson Plan 2 - Using Apps                                                                                                    |
|                                                                                                    |
| Lesson Plan 2 - Using Apps                                                                                                    |
|                                                                                                    |
|                                                                                                    |
|                                                                                                    |
|                                                                                                    |
| Lesson Plan 3 - Using Productivity Apps                                                                                                    |
| Lesson Plan 3 - Using Productivity Apps                                                                                                    |
| Lesson Plan 3 - Using Productivity Apps                                                                                                    |
| Lesson Plan 3 - Using Productivity Apps                                                                                                    |

To transfer your completed form, click on the 'File Transfer' link on the Lesson Plan Form page - a new web page will open were you can select your completed pdf or word processing document to upload to the instructor's Google Drive (save as Last Name, Assignment 11~13, LP).

\*If you are taking the course when students are not available (i.e. during vacation or over summer break) and can not evaluate the lesson, please so state then leave the evaluation portion blank, but expand the other portions of the narrative.

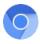

## Assignment 14: Classroom Rules and Management

The use of any device in the classroom presents the teacher with challenges, both large and small. Working in a classroom with 30 students and 30 Chromebooks can be daunting. The solutions to the issues of safety, maintenance, efficiency and effectiveness are varied and diverse.

I have provided a link to a simple Google search, 'Classroom Rules for Chromebooks'. Review a few of the links that look promising and relevant to your teaching situation (i.e. primary grades, high school, etc.), or feel free to use your own search criteria - you may wish to include Digital Literacy, Copyright, or Netiquette as part of your set of classroom rules and guidelines.

Through your research, develop a set of guidelines for your students to follow. This could be in the form of a letter home to parents, a slideshow, or perhaps a poster hanging in your classroom. Be creative, and have fun with this assignment!

Type or paste your completed project into the form, or attach your document or presentation and email it to the instructor (see page 41).

| Classroom Rules for Chromebooks                                                                                                    |
|----------------------------------------------------------------------------------------------------|
| Please note: This task will be weighted the same as other assignments in the course. I am<br>expecting a thorough reply to the narrative prompts. The intent is for you to write a response<br>relating your thoughts and ideas for the classroom rules that your would like implemented in a<br>Chromebook classroom.  |
| Take some time researching what others have done to address rules for the care and use of<br>Chromebooks. <u>https://www.google.com/#newwindow=1&amp;q=classroom+rules+for+chromebooks</u><br>Develop your own set of rules applicable to your specific and unique teacher situation.                                   |
| If you would like to word process the project using Word, Pages, or word processing another<br>program, you are welcome to do so. To transfer your completed document, click on the link below<br>- a new web page will open were you can select your completed document to upload to the<br>instructor's Google Drive. |
| chromebook.steveyoungfpu.net/fileupload.html                                                                                                    |
| * Required                                                                                                    |
|                                                                                                    |
| Full Name (First Last) *                                                                                                    |
|                                                                                                    |
|                                                                                                    |
| Email Address *                                                                                                    |
|                                                                                                    |
| I am enrolled in TEC 9XX *                                                                                                    |
| Ves                                                                                                    |
|                                                                                                    |
| □ No                                                                                                    |
| □ No                                                                                                    |
| No Rules Narrative 1                                                                                                    |
|                                                                                                    |
|                                                                                                    |
|                                                                                                    |
|                                                                                                    |
|                                                                                                    |
|                                                                                                    |
|                                                                                                    |
| Rules Narrative 1                                                                                                    |
| Rules Narrative 1                                                                                                    |
| Rules Narrative 1                                                                                                    |
| Rules Narrative 1                                                                                                    |
| Rules Narrative 1                                                                                                    |
| Rules Narrative 1                                                                                                    |
| Rules Narrative 1                                                                                                    |
| Rules Narrative 1                                                                                                    |

There are two spaces for Rules Narrative in the online form, in the event your guidelines include 'Good Thing - Bad Thing' sets of rules, which are better documented separately. You do NOT need to use both, the second field (Rules Narrative 2) is supplied 'just in case'.

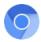

#### Assignment 15: TEC 994 Community Blog Submission 2

You have had several experiences researching, using, and thinking about all aspects of Chromebooks in the classroom since you first communicated with your fellow TEC 994 students via Assignment 3. I am hoping that you have some new idea to say about what they have learned, as well.

Please log back onto the TEC 994 website;

#### www.chromebook.steveyoungfpu.net

and click on the 'TEC 994 Community' link. Follow the instructions to log onto the Google Classroom page and blog with your fellow students. Add at least one new post (a closing thought or perhaps a suggestion) and respond to at least one existing post.

#### Access code mbzeaq7

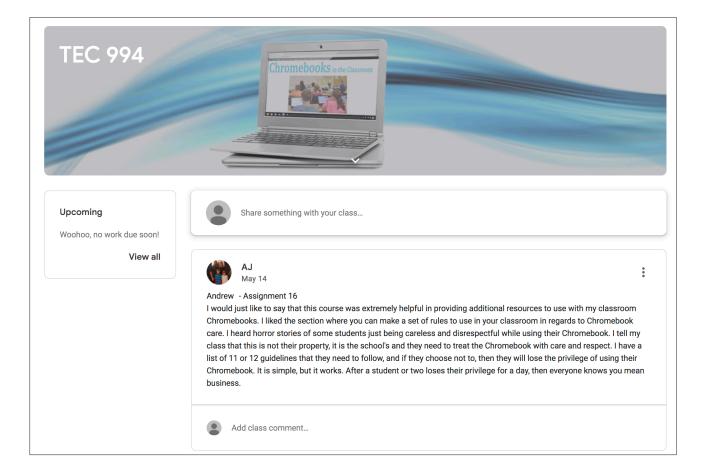

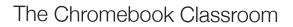

### Assignment 16: Standards Correlation Chart

By completing this course you will have fulfilled several ISTE Technology Standards for Teachers; these have been defined as necessary tools for today's teaching professional. This course does not address any specific state's technology standards. It does, although, reinforce the national ISTE standards.

To demonstrate your familiarity with these standards and correlate them to your work, choose any three assignments, research which ISTE Educator standard and performance indicator each assignment addresses then record your findings on the online survey for all three.

You can find the educator standards and performance indicators at **www.iste.org/standards** or the link on the survey form.

| Standards Correlation Chart                                                                                                    | Correlation 1                       |
|----------------------------------------------------------------------------------------------------|-------------------------------------|
| To demonstrate your familiarity with standards and correlate them to your work, choose any three<br>assignments, research which ISTE - T (teacher) standard and performance indicator each<br>assignment addresses (refer to <u>https://www.iste.org/standards/for-educators</u> ) then record your<br>findings on the following form. | Name of Assignment *<br>Your answer |
| * Required                                                                                                    |                                     |
|                                                                                                    | Standard:                           |
| Full Name (First, Last) *                                                                                                    | O Learner                           |
| Your answer                                                                                                    | C Leader                            |
|                                                                                                    | O Citizen                           |
| I am enrolled int TEC 994 *                                                                                                    | Collaborator                        |
| Yes                                                                                                    | O Designer                          |
| □ No                                                                                                    | Facilitator                         |
|                                                                                                    | Analyst                             |
|                                                                                                    |                                     |
|                                                                                                    | Performance Indicator               |
|                                                                                                    | ) a                                 |
|                                                                                                    | ○ b                                 |
|                                                                                                    | () c                                |
|                                                                                                    | () d                                |

Example:

To correlate Project #8, "Presentations," to the ISTE teacher standard, choose "Designer"

Next, the letter 'b' is the relevant performance Indicator for Standard 5 (Designer): " Design authentic learning activities that align with content area standards and use digital tools and resources to maximize active, deep learning."

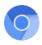

The past few years have been a very exciting time for the use of technology in education. I remember the introduction of desktop computers, laser disks and video projectors; none of these technologies, at least at first, felt 'ready for prime time'. Early adopters were the more experimental, fearless, and tech-savvy teachers who did not mind failing now and again.

The advent of the Chromebook is really a reintroduction of what was once called a 'thin client'. These were terminals (a monitor and a keyboard), but the software was stored remotely on a shared server. Their functionality was limited, but the cost for each was very low. Chromebooks offer the same low cost advantage - I have a \$100 Chromebook on my desk right now and it can run many of the same programs as my \$1400 laptop, \$3000 desktop and \$800 iPad!

In the 90s I would be asked by colleagues what technology I was using. When I responded that I was with a Macintosh school district, the response would sometimes be "why aren't you using *real* computers?" Much has changed in twenty years; Apple is now the world's biggest tech company and there is no such thing as a 'play computer'. Chromebooks are not just 'wannabes' - they are a very legitimate product, filling an important place in education. With more and more of the resources located online, the availability of a low cost and internet capable computer is of great benefit to you as a teacher.

Whether you are already using Chromebooks in your classroom or are planning ahead, it is my hope that this course has added to the potential and benefit Chromebooks have to offer.

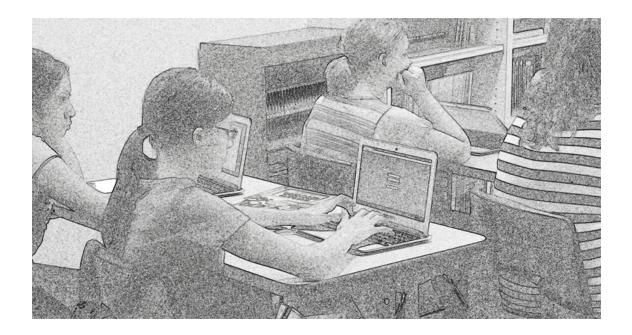

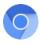

## Assignment 17: Post - Course Survey

As you complete TEC 994, I would like you to take some time and reflect on the experience.

Ideally, you now have some insight and knowledge which you did not have when you responded to the Pre-Course Survey at the outset of the course.

As always, please provide thoughtful narrative to the prompts.

| Post-Coul<br>* Required                   | rse Survey             | /                     |                    |                 |
|-------------------------------------------|------------------------|-----------------------|--------------------|-----------------|
| Full Name (First Last)                    | *                      |                       |                    |                 |
| Email Address *                           |                        |                       |                    |                 |
| am enrolled in TEC 9                      | XX *                   |                       |                    |                 |
| ☐ Yes<br>☐ No                             |                        |                       |                    |                 |
| About how hours did                       | you spend completing   | the course?           |                    |                 |
|                                           |                        |                       |                    |                 |
|                                           |                        |                       |                    |                 |
| Having used (or watcl                     | hed modeled use) the   | Chromebook, which     | aspects of the te  | chnology do you |
| rind most beneficial a                    | nd / or productive, an | a wny?                |                    |                 |
|                                           |                        |                       |                    |                 |
|                                           |                        |                       |                    |                 |
| Do you feel the Chron<br>How?             | nebook platform woul   | d lend itself to your | teaching style and | curriculum.     |
|                                           |                        |                       |                    |                 |
|                                           |                        |                       |                    |                 |
|                                           |                        |                       | 1                  |                 |
| Do you plan on using<br>make this happen? | student Chromebooks    | s in your classroom   | ? What steps have  | you taken to    |
|                                           |                        |                       |                    |                 |
|                                           |                        |                       |                    |                 |
|                                           |                        |                       |                    |                 |
|                                           |                        |                       | 11                 |                 |
| Submit                                    |                        |                       |                    | 100%: You made  |

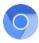

#### **Course Evaluation**

I continually strive to make my courses as meaningful and useful as possible.

I would appreciate you answering a few questions as they pertain to the content, structure and depth of the course.

I base many of the adjustments and rewrites of my courses based on your input and suggestions.

Your honest and candid feedback would never affect your grade in the course, I promise.

Thanks!

| Full Name (First Last) *                                                                                                    |                                       |                                          |                        |
|----------------------------------------------------------------------------------------------------|---------------------------------------|------------------------------------------|------------------------|
| Email Address *                                                                                                    |                                       |                                          |                        |
|                                                                                                    |                                       |                                          |                        |
| am enrolled in TEC 9XX *                                                                                                    |                                       |                                          |                        |
| Yes                                                                                                    |                                       |                                          |                        |
| Did the course meet your ex                                                                                                    |                                       |                                          |                        |
| Did the course meet your ex                                                                                                    | pectations?                           |                                          |                        |
|                                                                                                    |                                       |                                          |                        |
|                                                                                                    |                                       |                                          |                        |
|                                                                                                    |                                       | /                                        | 2                      |
| How do you feel about the s                                                                                                    | tructure of the co                    | urse? Was it orga                        | nized in an orderly    |
| fashion, making it easy to fo                                                                                                    | llow? How would                       | I you improve the                        | structure?             |
|                                                                                                    |                                       |                                          |                        |
|                                                                                                    |                                       |                                          |                        |
|                                                                                                    |                                       | ,                                        |                        |
|                                                                                                    |                                       |                                          |                        |
|                                                                                                    | a the secionmen                       | to 2 Wara thay was                       | thurbile and           |
| Do you have any comment o<br>meaningful? Do you have an                                                                                          | on the assignmen<br>by suggestions fo | ts? Were they wor<br>r additional assign | thwhile and nments?    |
| Do you have any comment o<br>meaningful? Do you have an                                                                                          | n the assignmen<br>y suggestions fo   | ts? Were they wor<br>r additional assig  | thwhile and<br>nments? |
| Do you have any comment o<br>meaningful? Do you have an                                                                                          | n the assignmen<br>ly suggestions fo  | ts? Were they wor<br>r additional assig  | thwhile and<br>iments? |
| Do you have any comment o<br>meaningful? Do you have an                                                                                          | n the assignmen<br>y suggestions fo   | ts? Were they wor<br>r additional assig  | thwhile and<br>iments? |
| Do you have any comment o<br>meaningful? Do you have an                                                                                          | n the assignmen<br>y suggestions fo   | ts? Were they wor<br>r additional assig  | thwhile and<br>iments? |
| meaningful? Do you have an                                                                                                    | y suggestions fo                      | r additional assig                       | iments?                |
| meaningful? Do you have an                                                                                                    | y suggestions fo                      | r additional assig                       | iments?                |
| meaningful? Do you have an                                                                                                    | y suggestions fo                      | r additional assig                       | iments?                |
| meaningful? Do you have an                                                                                                    | y suggestions fo                      | r additional assig                       | iments?                |
| meaningful? Do you have an                                                                                                    | y suggestions fo                      | r additional assig                       | iments?                |
| meaningful? Do you have an<br>How did the workload of this<br>units?                                                                             | y suggestions fo                      | r additional assig                       | iments?                |
| meaningful? Do you have an<br>How did the workload of this<br>units?                                                                             | y suggestions fo                      | r additional assig                       | iments?                |
| meaningful? Do you have an<br>How did the workload of this<br>units?                                                                             | y suggestions fo                      | r additional assig                       | iments?                |
| meaningful? Do you have an<br>How did the workload of this<br>units?                                                                             | y suggestions fo                      | r additional assig                       | iments?                |
| meaningful? Do you have an<br>How did the workload of this<br>units?                                                                             | y suggestions fo                      | r additional assig                       | iments?                |
| meaningful? Do you have an<br>How did the workload of this<br>units?                                                                             | y suggestions fo                      | r additional assig                       | iments?                |
| meaningful? Do you have an<br>How did the workload of this<br>units?                                                                             | y suggestions fo                      | r additional assig                       | iments?                |
| Do you have any comment o<br>meaningful? Do you have an<br>workload of this<br>units?<br>How did you hear about the<br>Would you recommend the o | y suggestions fo                      | r additional assig                       | iments?                |
| meaningful? Do you have an<br>How did the workload of this<br>units?<br>How did you hear about the                                               | y suggestions fo                      | r additional assig                       | iments?                |
| meaningful? Do you have an<br>How did the workload of this<br>units?<br>How did you hear about the                                               | y suggestions fo                      | r additional assig                       | iments?                |
| meaningful? Do you have an<br>How did the workload of this<br>units?                                                                             | y suggestions fo                      | r additional assig                       | iments?                |

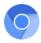

## Notes: List of 10 Useful Apps

If you like to jot down notes on paper before using the online survey forms, I have included them here for your convenience.

| App Name 1/10<br>Include description (its basic function) and relation to curriculum | App Name 6/10 Include description (its basic function) and relation to curriculum    |
|--------------------------------------------------------------------------------------|--------------------------------------------------------------------------------------|
| App Name 2/10<br>Include description (its basic function) and relation to curriculum | App Name 7/10<br>Include description (its basic function) and relation to curriculum |
| App Name 3/10 Include description (its basic function) and relation to curriculum    | App Name 8/10<br>Include description (its basic function) and relation to curriculum |
| App Name 4/10<br>Include description (its basic function) and relation to curriculum | App Name 9/10<br>Include description (its basic function) and relation to curriculum |
| App Name 5/10<br>Include description (its basic function) and relation to curriculum | App Name 10/10 Include description (its basic function) and relation to curriculum   |
| 1                                                                                    |                                                                                      |

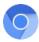

# Notes: Student App Evaluation Checklist

| me and Description of App                                               |                    |                   |             |   |            |
|-------------------------------------------------------------------------|--------------------|-------------------|-------------|---|------------|
|                                                                         |                    |                   |             |   |            |
|                                                                         |                    |                   |             |   |            |
| aluation Checklist *<br>s the lowest (least app                         | plicable) 4 is the | e highest (most a | applicable) |   |            |
|                                                                         | N/A                | 1                 | 2           | 3 | 4          |
| The app does what<br>it says it does                                    | $\bigcirc$         | 0                 | 0           | 0 | $\bigcirc$ |
| Use of app is<br>relevant to the<br>purpose and                         | 0                  | 0                 | 0           | 0 | 0          |
| student needs<br>Content is<br>appropriate for the<br>student           | 0                  | 0                 | 0           | 0 | 0          |
| Help or tutorial is<br>available in the<br>app                          | 0                  | 0                 | 0           | 0 | 0          |
| Information is<br>error-free, factual,<br>and reliable                  | $\bigcirc$         | 0                 | 0           | 0 | $\bigcirc$ |
| App's settings<br>and/or content<br>can be customized                   | 0                  | 0                 | 0           | 0 | 0          |
| History is kept of<br>student use of the<br>app                         | $\bigcirc$         | 0                 | 0           | 0 | $\bigcirc$ |
| Design of app is<br>functional and<br>visually<br>stimulating           | 0                  | 0                 | 0           | 0 | 0          |
| Student can exit<br>app at any time<br>without losing<br>progress       | 0                  | 0                 | 0           | 0 | 0          |
| No in-app<br>purchases are<br>necessary for<br>intended use of          | 0                  | 0                 | 0           | 0 | 0          |
| app<br>App contains no<br>advertising                                   | 0                  | 0                 | 0           | 0 | 0          |
| App promotes<br>creativity and<br>imagination                           | 0                  | 0                 | 0           | 0 | 0          |
| App provides<br>opportunities to<br>use higher order<br>thinking skills | 0                  | 0                 | 0           | 0 | 0          |
| App promotes<br>collaboration and<br>idea sharing                       | 0                  | 0                 | 0           | 0 | $\circ$    |
| App provides<br>useful feedback                                         | 0                  | 0                 | 0           | 0 | 0          |

Notes about the app and your intended use for it:

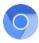

# Notes: Teacher App Evaluation Checklist

| me and Description of App                                       |                    |                   |             |            |            |
|-----------------------------------------------------------------|--------------------|-------------------|-------------|------------|------------|
|                                                                 |                    |                   |             |            |            |
|                                                                 |                    |                   |             |            |            |
| luation Checklist *                                             |                    |                   |             |            |            |
| the lowest (least app                                           | olicable) 4 is the | e highest (most a | applicable) |            |            |
|                                                                 | N/A                | 1                 | 2           | 3          | 4          |
| he app does what<br>t says it does                              | 0                  | $\bigcirc$        | $\bigcirc$  | $\bigcirc$ | $\bigcirc$ |
| Jse of app is<br>elevant to teacher<br>needs                    | $\bigcirc$         | $\bigcirc$        | $\bigcirc$  | $\bigcirc$ | $\bigcirc$ |
| opp simplifies a<br>outine task (i.e.<br>gradebook)             | 0                  | $\circ$           | 0           | 0          | 0          |
| lelp or tutorial is<br>wailable in the                          | 0                  | $\circ$           | $\bigcirc$  | $\bigcirc$ | $\bigcirc$ |
| nformation is<br>pror-free, factual,<br>and reliable            | 0                  | 0                 | 0           | 0          | 0          |
| pp's settings<br>nd/or content<br>an be customized              | 0                  | 0                 | 0           | 0          | 0          |
| listory is kept of<br>eacher's use of<br>he app                 | $\bigcirc$         | 0                 | 0           | 0          | $\bigcirc$ |
| Design of app is<br>unctional and<br>isually<br>timulating      | 0                  | $\bigcirc$        | 0           | 0          | $\circ$    |
| eacher can exit<br>pp at any time<br>vithout losing<br>progress | 0                  | 0                 | 0           | 0          | 0          |
| lo in-app<br>purchases are<br>necessary for<br>ntended use of   | 0                  | 0                 | 0           | 0          | 0          |
| pp<br>opp contains no<br>dvertising                             | 0                  | 0                 | 0           | 0          | 0          |
| pp simplifies a<br>outine task (i.e.<br>radebook)               | 0                  | 0                 | 0           | 0          | 0          |
| our productivity<br>nd use of time                              | 0                  | $\circ$           | 0           | 0          | 0          |
| opp promotes<br>collaboration and<br>dea sharing                | $\bigcirc$         | $\bigcirc$        | 0           | 0          | $\bigcirc$ |
| pp provides<br>seful feedback                                   | 0                  | 0                 | 0           | 0          | 0          |
| seful feedback                                                  |                    |                   |             | 0          |            |

Notes about the app and your intended use for it:

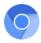

#### About Your Instructor ...

I was born in 1953 at the Presidio in San Francisco, California. The second child of Maj. John and Bette Jane Young, I was enthusiastically welcomed by my only sibling - a brother, six years my senior. After my dad retired from the Army he still had a touch of the wanderlust so we spent the next few years exploring Wyoming and Colorado. In 1963 we settled in Durango where my brother and I spent our days climbing trees, skipping stones across the Animas River, and exploring the La Plata mountains, which were our backyard.

In the late 1960s my parents moved back to the Bay area of California where I finished high school then went off to college, enrolling at California State University in Fresno. I majored in Mass Communications - a combination of English, Theater Arts and the technical aspects of radio, television and film production. I had those typical, youthful aspirations of becoming a 'rich and famous' script writer and filmmaker. Upon graduation I partnered with a local film production company and spent the next several years writing, producing and filming documentaries and television commercials.

A combination of the reality of parenthood and a souring economy in the early '80's guided my decision to return to school to obtain my teaching credential. The birth of my daughter in 1983 cemented my decision to opt for the stability of teaching over the uncertain world of the arts. I began as a classroom teacher at the same time computers were first being introduced to the public, in general, and schools. I have always had an affinity for machines and gadgets so I soon transitioned from 'traditional' teaching to working with technology in education; the best decision ever!

Within a year I was the Technology Teacher/Coordinator for a small high school; teaching programming in a lab and setting up local area networks. As technology evolved and became more affordable, the District purchased classroom computers and I, seeing the need, began writing record-keeping and database programs for teachers.

By the early '90's I was assisting with technology District-wide and speaking at regional and state conferences. It was at this time I began teaching summer and weekend seminars at Fresno Pacific University (then Fresno Pacific College) on integrating technology in to the classroom. Through membership in CTAP (California Technology Assistance Project) I also provided professional development, planning, and implementation assistance to help schools utilize technology to support teaching and learning.

I recently retired after more than 30 years of service to Madera Unified School District. With my 'extra' time, I will be developing new courses for Fresno Pacific. My wife, Becky, and I enjoy interacting with teachers from all over the country - we recently began traveling across the US on Amtrak and have already logged over 10,000 miles riding the rails, making whistle stops at many of your hometowns!

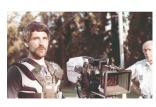

Using a Steadicam during the filming of a commercial for a regional TV station in the days before gray hair!

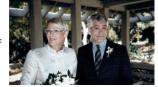

My beautiful bride Becky, on our wedding day! After all these years she's still the love of my life (and the world's greatest cook!).

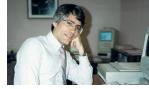

Taking a break at my desk at Madera Unified, while administering an early (circa 1990) school-wide network.

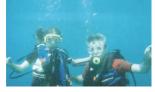

Scuba diving (a passion of mine) with my daughter off the coast of Maui, in the beautiful state of Hawai'i.

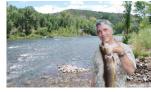

Fishing the Animas River in Durango, CO, where my brother and I used to roam. Pretty nice catch! We only keep what we eat, and this one was delicious!

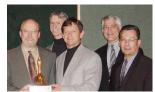

In San Francisco receiving California's prestigious Golden Bell Award for an exemplary program in technology, with Madera Unified school board trustees.

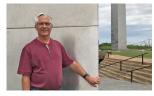

Visiting the St. Louis Arch with my wife - a day trip from Indianapolis after our annual trip to the Indy 500.

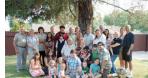

Becky's family and I, including her three children and all eight (so far!) of our grandkids, at Becky's parents' 60th wedding anniversary celebration.

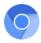

#### DIRECTIONS FOR SUBMITTING A REQUEST FOR ONLINE GRADING

FPU requires I submit your grade online. For me to do that you must request online grading via your FPU account. When you've submitted your completed coursework (no sooner):

SIGN IN

- Login to your account on the CPD website at https://ce.fresno.edu/my-account
- Click on 'Request Final Grade'
- Select this course from the list of ungraded courses in which you are currently enrolled
- Click the box confirming accuracy of the information
- Click Submit
- FPU will email me that you have completed the course and are ready to be graded

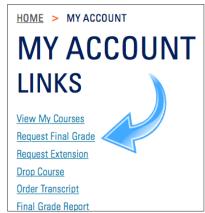

Please submit your request for online grading the same day

you submit your completed coursework (<u>no sooner</u>). I cannot submit your grade until online grading has been requested.

If I receive your final coursework but you've yet to request online grading, expect a delay while I attempt to contact you in reminder. If you encounter technical difficulties with the online grading system please contact FPU directly; I am unable to troubleshoot their system.

Once I have submitted your grade to FPU I will notify you via email that this has been accomplished. Processing grades submitted electronically is not automatic; FPU strives to post grades the same day, but it may take up to 2 business days to certify and post your grade (FPU will email you once your grade has been posted).

Prior to ordering a transcript, particularly a '*RUSH*' transcript, verify your grade has *officially* been posted. Login to your FPU account and click Final Grade Report. If your grade in this course appears, print off your Final Grade Report (FPU no longer mails Grade Reports - you must print them out yourself) and proceed with ordering transcripts.

If this course does not appear, although I notified you I submitted your grade, please contact FPU (1-800-372-5505) directly with your inquiry. It may be they are 'holding' your grade for whatever reason, typically if you are overenrolled.

I hope you found the course beneficial. I'll keep an eye out for your packet, and look forward to reviewing your work! Again and as always, thanks!